# PROGRESS OF THE PROGRESS OF THE PROGRESS OF TH

# Actional Integration Guide

Version 6.3.5, July 2011

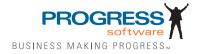

© 2011 Progress Software Corporation and/or its subsidiaries or affiliates. All rights reserved.

These materials and all Progress® software products are copyrighted and all rights are reserved by Progress Soft ware Corporation. The information in these materials is subject to change without notice, and Progress Software Corporation assumes no responsibility for any errors that may appear therein. The references in these materials to specific platforms supported are subject to change.

Actional, Apama, Artix, Business Empowerment, Business Making Progress, DataDirect (and design), DataDi rect Connect, DataDirect Connect64, DataDirect Technologies, DataDirect XML Converters, DataDirect XOuery, DataXtend, Dynamic Routing Architecture, EdgeXtend, Empowerment Center, Fathom, Fuse Media tion Router, Fuse Message Broker, Fuse Services Framework, IntelliStream, IONA, Making Software Work Together, Mindreef, ObjectStore, OpenEdge, Orbix, PeerDirect, POSSENET, Powered by Progress, Pow erTier, Progress, Progress DataXtend, Progress Dynamics, Progress Business Empowerment, Progress Empowerment Center, Progress Empowerment Program, Progress OpenEdge, Progress Profiles, Progress Results, Progress Software Business Making Progress, Progress Software Developers Network, Progress Sonic, ProVision, PS Select, Savvion, SequeLink, Shadow, SOAPscope, SOAPStation, Sonic, Sonic ESB, SonicMO, Sonic Orchestration Server, SpeedScript, Stylus Studio, Technical Empowerment, WebSpeed, Xcalia (and design), and Your Software, Our Technology-Experience the Connection are registered trademarks of Progress Software Corporation or one of its affiliates or subsidiaries in the U.S. and/or other countries. AccelEvent, Apama Dashboard Studio, Apama Event Manager, Apama Event Modeler, Apama Event Store, Apama Risk Firewall, AppsAlive, AppServer, ASPen, ASP-in-a-Box, BusinessEdge, Cache-Forward, CloudEdge, DataDirect Spy, DataDirect SupportLink, Fuse, FuseSource, Future Proof, GVAC, High Performance Integration, Object Store Inspector, ObjectStore Performance Expert, OpenAccess, Orbacus, Pantero, POSSE, ProDataSet, Progress Arcade, Progress CloudEdge, Progress Control Tower, Progress ESP Event Manager, Progress ESP Event Modeler, Progress Event Engine, Progress RFID, Progress RPM, PSE Pro, SectorAlliance, SeeThinkAct, Shadow z/Services, Shadow z/Direct, Shadow z/Events, Shadow z/ Presentation, Shadow Studio, SmartBrowser, SmartComponent, SmartDataBrowser, SmartDataObjects, SmartDataView, SmartDialog, SmartFolder, Smart Frame, SmartObjects, SmartPanel, SmartOuery, SmartViewer, SmartWindow, Sonic Business Integration Suite, Sonic Process Manager, Sonic Collaboration Server, Sonic Continuous Availability Architecture, Sonic Database Service, Sonic Workbench, Sonic XML Server, The Brains Behind BAM, WebClient, and Who Makes Progress are trademarks or service marks of Progress Software Corporation and/or its subsidiaries or affiliates in the U.S. and other countries. Java is a registered trademark of Oracle and/or its affiliates. Any other marks con tained herein may be trademarks of their respective owners.

#### Third Party Acknowledgements:

Progress Orbix v6.3.5 incorporates Jakarata-struts 1.0.2 from the Apache Software Foundation (http://www.apache.org). Such Apache Technology is subject to the following terms and conditions: The Apache Soft ware License, Version 1.1 Copyright (c) 1999-2001 The Apache Software Foundation. All rights reserved. Redistribution and use in source

and binary forms, with or without modification, are permitted provided that the following conditions are met: 1. Redistributions of source code must retain the above copyright notice, this list of conditions and the following disclaimer. 2. Redistributions in binary form must reproduce the above copy right notice, this list of conditions and the following disclaimer in the documentation and/or other materials provided with the distribution. 3. The end-user documentation included with the redistribution, if any, must include the following acknowledgment: "This product includes software developed by the Apache Software Foundation (http://www.apache.org/)." Alternately, this acknowledgment may appear in the software itself, if and wherever such third-party acknowledgments normally appear. 4. The names "The Jakarta Project", "Struts", and "Apache Software Foundation" must not be used to endorse or promote products derived from this software without prior written permission. For written permission, please contact apache@apache.org. 5. Products derived from this software may not be called "Apache", nor may "Apache" appear in their name, without prior written permission of the Apache Software Foundation. THIS SOFTWARE IS PROVIDED ``AS IS'' AND ANY EXPRESSED OR IMPLIED WARRANTIES, INCLUDING, BUT NOT LIMITED TO. THE IMPLIED WARRANTIES OF MER CHANTABILITY AND FITNESS FOR A PARTICULAR PURPOSE ARE DIS CLAIMED. IN NO EVENT SHALL THE APACHE SOFTWARE FOUNDATION OR ITS CONTRIBU TORS BE LIABLE FOR ANY DIRECT, INDIRECT, INCIDENTAL, SPECIAL, EXEMPLARY, OR CONSEQUEN TIAL DAMAGES (INCLUDING, BUT NOT LIMITED TO. PROCUREMENT OF SUB STITUTE GOODS OR SERVICES; LOSS OF USE, DATA, OR PROFITS; OR BUSINESS INTERRUPTION) HOWEVER CAUSED AND ON ANY THEORY OF LIABILITY, WHETHER IN CONTRACT, STRICT LIA BILITY, OR TORT (INCLUDING NEGLIGENCE OR OTHERWISE) ARISING IN ANY WAY OUT OF THE USE OF THIS SOFTWARE, EVEN IF ADVISED OF THE POSSIBILITY OF SUCH DAMAGE. This software consists of voluntary contributions made by many individuals on behalf of the Apache Soft ware Foun dation. For more information on the Apache Software Foundation, please see <a href="http://www.apache.org/">http://www.apache.org/>.

Progress Orbix v6.3.5 incorporates Jakarta-bcel 5.0 from the Apache Software Foundation (http:// www.apache.org). Such Apache Technology is subject to the following terms and conditions: The Apache Software License, Version 1.1 Copy right (c) 2001 The Apache Software Foundation. All rights reserved. Redistribution and use in source and binary forms, with or without modification, are permitted provided that the following conditions are met: 1. Redistributions of source code must retain the above copyright notice, this list of conditions and the following disclaimer. 2. Redistributions in binary form must reproduce the above copyright notice, this list of conditions and the following disclaimer in the docu mentation and/or other materials provided with the distribution. 3. The end-user documentation included with the redistribution, if any, must include the following acknowledgment: "This product includes software developed by the Apache Software Foundation (http://www.apache.org/)." Alternately, this acknowledgment may appear in the software itself, if and wherever such third-party acknowledgments normally appear. 4. The names "Apache" and "Apache Software Foundation" and "Apache BCEL" must not be used to endorse or promote products derived from this software with out prior written permission. For written permission, please contact apache@apache.org. 5. Products derived from this software may not be called "Apache", "Apache BCEL", nor may "Apache" appear in their name, without prior written permission of the Apache Software Foundation. THIS SOFTWARE IS PROVIDED "AS IS" AND ANY EXPRESSED OR IMPLIED WARRANTIES. INCLUDING, BUT NOT LIMITED TO, THE IMPLIED WARRANTIES OF MERCHANTABILITY AND FITNESS FOR A PARTICULAR PURPOSE ARE DISCLAIMED. IN NO EVENT SHALL THE APACHE SOFTWARE FOUNDATION OR ITS CONTRIBUTORS BE LIABLE FOR ANY DIRECT, INDIRECT, INCIDENTAL, SPECIAL. EXEMPLARY, OR CONSEQUENTIAL DAMAGES (INCLUDING, BUT NOT LIMITED TO,

PROCUREMENT OF SUBSTITUTE GOODS OR SERVICES; LOSS OF USE, DATA, OR PROFITS; OR BUSI NESS INTERRUPTION) HOWEVER CAUSED AND ON ANY THEORY OF LIABILITY, WHETHER IN CONTRACT, STRICT LIABILITY, OR TORT (INCLUDING NEGLIGENCE OR OTHERWISE) ARISING IN ANY WAY OUT OF THE USE OF THIS SOFTWARE, EVEN IF ADVISED OF THE POSSIBILITY OF SUCH DAMAGE. This software consists of voluntary contributions made by many individuals on behalf of the Apache Software Foundation. For more information on the Apache Software Foundation, please see <a href="http://www.apache.org/">http://www.apache.org/</a>>.

Progress Orbix v6.3.5 incorporates Jakarat-regexp 1.2 from the Apache Software Foundation (http:// www.apache.org). Such Apache Technology is subject to the following terms and conditions: The Apache Software License, Version 1.1 Copyright (c) 1999 The Apache Software Foundation. All rights reserved. Redistribution and use in source and binary forms, with or without modification, are permitted provided that the following conditions are met: 1. Redistributions of source code must retain the above copyright notice, this list of conditions and the following disclaimer. 2. Redistributions in binary form must reproduce the above copyright notice, this list of conditions and the following disclaimer in the documentation and/or other materials provided with the distribution. 3. The end-user documentation included with the redistri bution, if any, must include the following acknowledgment: "This product includes software developed by the Apache Software Foundation (http://www.apache.org/)." Alternately, this acknowledgment may appear in the software itself, if and wherever such third-party acknowledgments normally appear. 4. The names "The Jakarta Project", "Jakarta -Regexp", and "Apache Software Foundation" and "Apache BCEL" must not be used to endorse or promote products derived from this software without prior written permission. For written permission, please contact apache@apache.org. 5. Products derived from this software may not be called "Apache", nor may "Apache" appear in their name, without prior written permission of the Apache Software Foundation. THIS SOFTWARE IS PROVIDED ``AS IS'<sup>\*</sup> AND ANY EXPRESSED OR IMPLIED WARRANTIES, INCLUDING, BUT NOT LIMITED TO, THE IMPLIED WARRANTIES OF MERCHANTABILITY AND FITNESS FOR A PARTICULAR PURPOSE ARE DISCLAIMED. IN NO EVENT SHALL THE APACHE SOFTWARE FOUNDATION OR ITS CONTRIBUTORS BE LIA BLE FOR ANY DIRECT, INDIRECT, INCIDENTAL, SPECIAL. EXEMPLARY, OR CONSEQUENTIAL DAMAGES (INCLUDING, BUT NOT LIMITED TO, PROCUREMENT OF SUBSTITUTE GOODS OR SERVICES; LOSS OF USE, DATA, OR PROFITS; OR BUSINESS INTERRUPTION) HOWEVER CAUSED AND ON ANY THEORY OF LIABILITY, WHETHER IN CONTRACT, STRICT LIABILITY, OR TORT (INCLUDING NEGLIGENCE OR OTHERWISE) ARISING IN ANY WAY OUT OF THE USE OF THIS SOFTWARE, EVEN IF ADVISED OF THE POSSIBILITY OF SUCH DAMAGE. This software consists of voluntary contributions made by many individuals on behalf of the Apache Software Foundation. For more information on the Apache Software Foundation, please see <a href="http://www.apache.org/">http://www.apache.org/>.

Progress Orbix v6.3.5 incorporates the Jakarta-log4j 1.2.6 from the Apache Software Foundation (http://www.apache.org). Such Apache Technology is subject to the following terms and conditions: The Apache Software License, Version 1.1 Copyright (c) 1999 The Apache Software Foundation. All rights reserved. Redistribution and use in source and binary forms, with or without modification, are permitted provided that the following conditions are met: 1. Redistributions of source code must retain the above copyright notice, this list of conditions and the following disclaimer. 2. Redistributions in binary form must reproduce the above copyright notice, this list of conditions and the following disclaimer in the documentation and/or other materials provided with the distribution. 3. The end-user documentation included with the redistribution, if any, must include the following acknowledgment: "This product includes software

developed by the Apache Software Foundation (http://www.apache.org/)." Alternately, this acknowledgment may appear in the software itself, if and wherever such third-party acknowledgments normally appear. 4. The names "log4j" and "Apache Software Foundation" and "Apache BCEL" must not be used to endorse or promote products derived from this software without prior written permission. For written permission, please contact apache@apache.org. 5. Products derived from this software may not be called "Apache", nor may "Apache" appear in their name, without prior written per mission of the Apache Software Foundation. THIS SOFTWARE IS PROVIDED "AS IS" AND ANY EXPRESSED OR IMPLIED WARRANTIES, INCLUDING, BUT NOT LIMITED TO, THE IMPLIED WARRANTIES OF MERCHANTABILITY AND FITNESS FOR A PARTICULAR PURPOSE ARE DISCLAIMED. IN NO EVENT SHALL THE APACHE SOFTWARE FOUNDATION OR ITS CONTRIBUTORS BE LIABLE FOR ANY DIRECT, INDIRECT, INCIDENTAL, SPECIAL, EXEMPLARY, OR CONSEQUENTIAL DAMAGES (INCLUDING, BUT NOT LIMITED TO, PROCUREMENT OF SUBSTITUTE GOODS OR SERVICES; LOSS OF USE, DATA, OR PROFITS; OR BUSINESS INTERRUPTION) HOWEVER CAUSED AND ON ANY THEORY OF LIABIL ITY. WHETHER IN CONTRACT, STRICT LIABILITY. OR TORT (INCLUD ING NEGLIGENCE OR OTHERWISE) ARISING IN ANY WAY OUT OF THE USE OF THIS SOFTWARE, EVEN IF ADVISED OF THE POSSIBILITY OF SUCH DAMAGE. This software consists of voluntary contributions made by many individuals on behalf of the Apache Software Foundation. For more information on the Apache Software Foundation, please see <a href="http://">http://</a> www.apache.org/>.

Progress Orbix v6.3.5 incorporates Ant 1.5 from the Apache Software Foundation (http://www.apache.org). Such technology is subject to the following terms and conditions: The Apache Software License, Version 1.1 Copyright (c) 2000-2002 The Apache Software Foundation. All rights reserved. Redistribution and use in source and binary forms, with or without modification, are permitted provided that the following conditions are met: 1. Redistributions of source code must retain the above copyright notice, this list of conditions and the following disclaimer. 2. Redistributions in binary form must reproduce the above copyright notice, this list of conditions and the following disclaimer in the documentation and/or other materials provided with the distribution, 3. The end-user documentation included with the redistribution, if any, must include the following acknowledgment: "This product includes software developed by the Apache Software Foundation (http://www.apache.org/)." Alternately, this acknowledgment may appear in the software itself, if and wherever such third-party acknowledgments normally appear. 4. The names "Ant" and "Apache Software Foundation" and "Apache BCEL" must not be used to endorse or promote products derived from this software without prior writ ten permission. For written permission, please contact apache@apache.org. 5. Products derived from this software may not be called "Apache", nor may "Apache" appear in their name, without prior written permission of the Apache Software Foundation. THIS SOFTWARE IS PROVIDED ``AS IS" AND ANY EXPRESSED OR IMPLIED WARRANTIES, INCLUDING, BUT NOT LIMITED TO, THE IMPLIED WARRANTIES OF MER CHANTABILITY AND FITNESS FOR A PARTICULAR PURPOSE ARE DISCLAIMED. IN NO EVENT SHALL THE APACHE SOFTWARE FOUNDATION OR ITS CONTRIBUTORS BE LIABLE FOR ANY DIRECT, INDIRECT, INCIDENTAL, SPECIAL, EXEMPLARY, OR CONSEQUENTIAL DAMAGES (INCLUDING, BUT NOT LIMITED TO, PROCUREMENT OF SUBSTITUTE GOODS OR SERVICES; LOSS OF USE, DATA, OR PROFITS: OR BUSINESS INTERRUPTION) HOWEVER CAUSED AND ON ANY THEORY OF LIABILITY, WHETHER IN CONTRACT, STRICT LIABILITY, OR TORT (INCLUDING NEGLIGENCE OR OTHERWISE) ARISING IN ANY WAY OUT OF THE USE OF THIS SOFTWARE, EVEN IF ADVISED OF THE POSSIBILITY OF SUCH DAMAGE. This software consists

#### **Actional Integration Guide**

of voluntary contri butions made by many individuals on behalf of the Apache Software Foundation. For more information on the Apache Software Foundation, please see <a href="http://www.apache.org/">http://www.apache.org/</a>>.

Progress Orbix v6.3.5 incorporates Xalan-j 2.3.1 from the Apache Software Foundation (http:// www.apache.org). Such Apache Technology is subject to the following terms and conditions: The Apache Soft ware License, Version 1.1. Copyright (c) 1999 The Apache Software Foundation. All rights reserved. Redistribution and use in source and binary forms, with or without modification, are permitted provided that the following conditions are met: 1. Redistributions of source code must retain the above copyright notice, this list of conditions and the following disclaimer. 2. Redistributions in binary form must reproduce the above copyright notice, this list of conditions and the following disclaimer in the documentation and/or other materials provided with the distribution. 3. The end-user documentation included with the redistribution, if any, must include the following acknowledgment: "This product includes software developed by the Apache Software Foundation (http://www.apache.org/)." Alternately, this acknowledgment may appear in the software itself, if and wherever such third-party acknowledgments normally appear. 4. The names "Xalan" and "Apache Software Foundation" and "Apache BCEL" must not be used to endorse or promote products derived from this software without prior written permission. For written permission, please contact apache@apache.org. 5. Products derived from this software may not be called "Apache", nor may "Apache" appear in their name, without prior written permission of the Apache Software Foundation. THIS SOFTWARE IS PROVIDED "AS IS" AND ANY EXPRESSED OR IMPLIED WARRANTIES, INCLUDING, BUT NOT LIMITED TO, THE IMPLIED WARRANTIES OF MER CHANTABILITY AND FITNESS FOR A PARTICULAR PURPOSE ARE DISCLAIMED. IN NO EVENT SHALL THE APACHE SOFTWARE FOUNDATION OR ITS CONTRIBUTORS BE LIABLE FOR ANY DIRECT, INDIRECT, INCIDENTAL, SPECIAL, EXEMPLARY, OR CONSEQUENTIAL DAMAGES (INCLUDING, BUT NOT LIMITED TO, PROCUREMENT OF SUBSTITUTE GOODS OR SERVICES; LOSS OF USE, DATA, OR PROFITS; OR BUSINESS INTERRUPTION) HOWEVER CAUSED AND ON ANY THEORY OF LIABILITY, WHETHER IN CONTRACT, STRICT LIABILITY, OR TORT (INCLUDING NEGLIGENCE OR OTHERWISE) ARISING IN ANY WAY OUT OF THE USE OF THIS SOFTWARE, EVEN IF ADVISED OF THE POSSIBILITY OF SUCH DAMAGE. This software consists of voluntary contributions made by many individuals on behalf of the Apache Software Foundation. For more information on the Apache Software Foundation, please see <a href="http://www.apache.org/">http://www.apache.org/</a>

Progress Orbix v6.3.5 incorporates the Xerces-c++ 2.4 from the Apache Software Foundation (http://www.apache.org). Such Apache Technology is subject to the following terms and conditions: The Apache Software License, Version 1.1. Copyright (c) 1999-2001 The Apache Software Foundation. All rights reserved. Redistribution and use in source and binary forms, with or without modification, are permitted provided that the following conditions are met: 1. Redistributions of source code must retain the above copyright notice, this list of conditions and the following disclaimer. 2. Redis tributions in binary form must reproduce the above copyright notice, this list of conditions and the following disclaimer in the documentation and/or other materials provided with the distribution. 3. The end-user documentation included with the redistribution, if any, must include the following acknowledgment: "This product includes software developed by the Apache Software Foundation (http://www.apache.org/)." Alternately, this acknowledgment may appear in the software itself, if and wherever such third-party acknowledgments normally appear. 4. The names "Xerces" and "Apache Software Foundation" and "Apache BCEL" must not be used to endorse or promote products derived from this software without prior written permission. For written permission, please contact apache@apache.org. 5. Products derived from this software may not be

called "Apache", nor may "Apache" appear in their name, without prior written permission of the Apache Software Foundation. THIS SOFTWARE IS PROVIDED ``AS IS" AND ANY EXPRESSED OR IMPLIED WARRANTIES, INCLUDING, BUT NOT LIMITED TO, THE IMPLIED WARRANTIES OF MERCHANT ABILITY AND FITNESS FOR A PARTICULAR PURPOSE ARE DISCLAIMED. IN NO EVENT SHALL THE APACHE SOFTWARE FOUNDATION OR ITS CONTRIBUTORS BE LIABLE FOR ANY DIRECT, INDIRECT, INCIDENTAL, SPECIAL, EXEMPLARY, OR CONSEQUENTIAL DAMAGES (INCLUDING, BUT NOT LIMITED TO, PROCUREMENT OF SUBSTITUTE GOODS OR SERVICES; LOSS OF USE, DATA, OR PROFITS; OR BUSINESS INTERRUPTION) HOWEVER CAUSED AND ON ANY THEORY OF LIABILITY, WHETHER IN CONTRACT, STRICT LIABILITY, OR TORT (INCLUDING NEGLIGENCE OR OTHERWISE) ARISING IN ANY WAY OUT OF THE USE OF THIS SOFTWARE, EVEN IF ADVISED OF THE POSSIBILITY OF SUCH DAMAGE. This software consists of voluntary contributions made by many individuals on behalf of the Apache Software Foundation. For more information on the Apache Software Foundation, please see <a href="https://www.apache.org/">https://www.apache.org/</a>.

Progress Orbix v6.3.5 incorporates xerces-j 2.5 from the Apache Software Foundation (http:// www.apache.org). Such Apache Technology is subject to the following terms and conditions: The Apache Software License, Version 1.1. Copy right (c) 1999-2002 The Apache Software Foundation. All rights reserved. Redistribution and use in source and binary forms, with or without modification, are permitted provided that the following conditions are met: 1. Redistributions of source code must retain the above copyright notice, this list of conditions and the following disclaimer. 2. Redistributions in binary form must reproduce the above copyright notice, this list of conditions and the following disclaimer in the documentation and/or other materials provided with the distribution. 3. The end-user documentation included with the redistribution, if any, must include the following acknowledgment: "This product includes software developed by the Apache Software Foundation (http://www.apache.org/)." Alternately, this acknowledgment may appear in the software itself, if and wherever such third-party acknowledgments normally appear. 4. The names "Xerces" and "Apache Software Foundation" must not be used to endorse or promote products derived from this software without prior written permission. For written permission, please contact apache@apache.org. 5. Products derived from this software may not be called "Apache", nor may "Apache" appear in their name, without prior written permission of the Apache Software Foundation. THIS SOFTWARE IS PROVIDED ``AS IS" AND ANY EXPRESSED OR IMPLIED WARRANTIES, INCLUDING, BUT NOT LIMITED TO, THE IMPLIED WARRANTIES OF MERCHANTABILITY AND FITNESS FOR A PARTIC ULAR PURPOSE ARE DISCLAIMED. IN NO EVENT SHALL THE APACHE SOFTWARE FOUNDATION OR ITS CONTRIBUTORS BE LIABLE FOR ANY DIRECT, INDIRECT, INCIDENTAL, SPECIAL, EXEMPLARY, OR CONSEQUENTIAL DAMAGES (INCLUDING, BUT NOT LIMITED TO, PROCUREMENT OF SUBSTITUTE GOODS OR SERVICES: LOSS OF USE, DATA, OR PROFITS; OR BUSINESS INTERRUPTION) HOWEVER CAUSED AND ON ANY THEORY OF LIABILITY, WHETHER IN CONTRACT, STRICT LIABILITY, OR TORT (INCLUDING NEGLIGENCE OR OTHERWISE) ARISING IN ANY WAY OUT OF THE USE OF THIS SOFTWARE, EVEN IF ADVISED OF THE POSSIBILITY OF SUCH DAMAGE. This software consists of voluntary contributions made by many individuals on behalf of the Apache Software Foundation. For more information on the Apache Software Foundation, please see <a href="http://www.apache.org/">http://www.apache.org/</a>>.

Progress Orbix v6.3.5 incorporates the Tomcat 4.0.4 from the Apache Software Foundation (http://www.apache.org). Such Apache Technology is subject to the following terms and conditions: The Apache Software License, Version 1.1. Copyright (c) 1999, 2000 The Apache Software Foundation. All rights

reserved. Redistribution and use in source and binary forms, with or without modification, are permitted provided that the following conditions are met: 1. Redistributions of source code must retain the above copyright notice, this list of conditions and the following disclaimer. 2. Redis tributions in binary form must reproduce the above copyright notice, this list of conditions and the following disclaimer in the documentation and/or other materials provided with the distribution. 3. The end-user documentation included with the redistribution, if any, must include the following acknowledgment: "This product includes software developed by the Apache Software Foundation (http://www.apache.org/)." Alternately, this acknowledgment may appear in the software itself, if and wherever such third-party acknowledgments normally appear. 4. The names "The Jakarta Project", "Tomcat" and "Apache Software Foundation" must not be used to endorse or promote products derived from this software without prior written permission. For written permission, please contact apache@apache.org. 5. Products derived from this software may not be called "Apache", nor may "Apache" appear in their name, without prior written permission of the Apache Software Foundation. THIS SOFTWARE IS PROVIDED "AS IS" AND ANY EXPRESSED OR IMPLIED WARRANTIES. INCLUDING BUT NOT LIMITED TO. THE IMPLIED WARRANTIES OF MERCHANT ABILITY AND FITNESS FOR A PARTICULAR PURPOSE ARE DISCLAIMED. IN NO EVENT SHALL THE APACHE SOFTWARE FOUNDATION OR ITS CONTRIBUTORS BE LIABLE FOR ANY DIRECT, INDIRECT, INCIDENTAL, SPECIAL, EXEMPLARY, OR CONSEQUENTIAL DAMAGES (INCLUDING, BUT NOT LIMITED TO, PROCUREMENT OF SUBSTITUTE GOODS OR SERVICES; LOSS OF USE, DATA, OR PROFITS; OR BUSINESS INTERRUPTION) HOWEVER CAUSED AND ON ANY THEORY OF LIABILITY, WHETHER IN CONTRACT, STRICT LIABILITY, OR TORT (INCLUDING NEGLIGENCE OR OTHERWISE) ARISING IN ANY WAY OUT OF THE USE OF THIS SOFTWARE, EVEN IF ADVISED OF THE POSSIBILITY OF SUCH DAMAGE. This software consists of voluntary contributions made by many individuals on behalf of the Apache Software Foundation. For more information on the Apache Software Foundation, please see <a href="http://creativecommons.org/linearing-nc-4">http://creativecommons.org/linearing-nc-4</a> www.apache.org/>.

Progress Orbix v6.3.5 incorporates MCPP 2.6.4 from the MCPP Project. Such technology is subject to the following terms and conditions: Copyright (c) 1998, 2002-2007 Kiyoshi Matsui kmatsui@t3.rim.or.jp All rights reserved. This software including the files in this directory is provided under the following license. Redistribution and use in source and binary forms, with or without modification, are permitted provided that the following conditions are met: 1. Redistributions of source code must retain the above copyright notice, this list of conditions and the following disclaimer. 2. Redistributions in binary form must reproduce the above copyright notice, this list of conditions and the following disclaimer in the documentation and/or other materials provided with the distribution. THIS SOFTWARE IS PROVIDED BY THE AUTHOR ``AS IS" AND ANY EXPRESS OR IMPLIED WARRANTIES, INCLUDING, BUT NOT LIMITED TO, THE IMPLIED WARRANTIES OF MERCHANTABILITY AND FITNESS FOR A PARTICULAR PURPOSE ARE DISCLAIMED. IN NO EVENT SHALL THE AUTHOR BE LIABLE FOR ANY DIRECT, INDIRECT, INCIDENTAL, SPECIAL, EXEMPLARY, OR CONSEQUENTIAL DAMAGES (INCLUDING, BUT NOT LIMITED TO, PROCURE MENT OF SUBSTITUTE GOODS OR SERVICES; LOSS OF USE, DATA, OR PROFITS; OR BUSINESS INTERRUPTION) HOWEVER CAUSED AND ON ANY THEORY OF LIABILITY, WHETHER IN CON TRACT, STRICT LIABILITY, OR TORT (INCLUDING NEGLIGENCE OR OTHERWISE) ARISING IN ANY WAY OUT OF THE USE OF THIS SOFTWARE, EVEN IF ADVISED OF THE POSSIBILITY OF SUCH DAMAGE.

Progress Orbix v6.3.5 incorporates Xalan c++ v1.7 from The Apache Software Foundation. Such technology is subject to the following terms and conditions: The Apache Software License, Version 1.1

Copyright (c) 1999-2004 The Apache Software Foundation. All rights reserved. Redistribution and use in source and binary forms, with or without modification, are permitted provided that the following conditions are met: 1. Redistributions of source code must retain the above copyright notice, this list of conditions and the following disclaimer. 2. Redis tributions in binary form must reproduce the above copyright notice, this list of conditions and the following disclaimer in the documentation and/or other materials provided with the distribution. 3. The end-user documentation included with the redistribution, if any, must include the following acknowledgment: "This product includes software developed by the Apache Software Foundation (http://www.apache.org/)." Alternately, this acknowledgment may appear in the software itself, if and wherever such third-party acknowledgments normally appear. 4. The names "Xalan" and "Apache Software Foundation" must not be used to endorse or promote prod ucts derived from this software without prior written permission. For written permission, please contact apache@apache.org. 5. Products derived from this software may not be called "Apache", nor may "Apache" appear in their name, without prior written permission of the Apache Software Foundation. THIS SOFTWARE IS PROVIDED "AS IS" AND ANY EXPRESSED OR IMPLIED WARRANTIES, INCLUDING, BUT NOT LIMITED TO, THE IMPLIED WARRANTIES OF MERCHANTABILITY AND FITNESS FOR A PARTICU LAR PURPOSE ARE DISCLAIMED. IN NO EVENT SHALL THE APACHE SOFTWARE FOUNDATION OR ITS CONTRIBUTORS BE LIABLE FOR ANY DIRECT, INDIRECT, INCIDENTAL, SPECIAL. EXEMPLARY, OR CONSEQUENTIAL DAMAGES (INCLUDING, BUT NOT LIMITED TO. PROCUREMENT OF SUBSTITUTE GOODS OR SERVICES; LOSS OF USE, DATA, OR PROFITS; OR BUSINESS INTERRUPTION) HOWEVER CAUSED AND ON ANY THEORY OF LIABILITY, WHETHER IN CONTRACT, STRICT LIABILITY, OR TORT (INCLUDING NEGLIGENCE OR OTHERWISE) ARISING IN ANY WAY OUT OF THE USE OF THIS SOFTWARE, EVEN IF ADVISED OF THE POSSIBILITY OF SUCH DAMAGE.

\_\_\_\_\_

This software consists of voluntary contributions made by many individuals on behalf of the Apache Software Foundation and was originally based on software copyright (c) 1999, Lotus Development Corporation., http://www.lotus.com. For more information on the Apache Software Foundation, please see <a href="http://www.apache.org/">http://www.apache.org/</a>>.

Progress Orbix v6.3.5 incorporates Tcl 8.4.15 from Regents of the University of California, Sun Microsystems, Inc., Scriptics Corporation, and other parties. Such technology is subject to the following terms and conditions: This software is copyrighted by the Regents of the University of California, Sun Microsystems, Inc., Scriptics Corporation, and other parties. The following terms apply to all files associated with the software unless explicitly disclaimed in individual files. The authors hereby grant permission to use, copy, modify, distribute, and license this software and its documentation for any purpose, provided that existing copyright notices are retained in all copies and that this notice is included verbatim in any distributions. No written agreement, license, or royalty fee is required for any of the authorized uses. Modifications to this software may be copyrighted by their authors and need not follow the licensing terms described here, provided that the new terms are clearly indicated on the first page of each file where they apply. IN NO EVENT SHALL THE AUTHORS OR DISTRIBUTORS BE LIABLE TO ANY PARTY FOR DIRECT, INDIRECT, SPECIAL, INCIDENTAL, OR CONSEQUENTIAL DAMAGES ARISING OUT OF THE USE OF THIS SOFTWARE, ITS DOCUMENTATION, OR ANY DERIVATIVES THEREOF. EVEN IF THE AUTHORS HAVE BEEN ADVISED OF THE POSSIBILITY OF SUCH DAMAGE. THE AUTHORS AND DISTRIBUTORS SPE CIFICALLY DISCLAIM ANY WARRANTIES, INCLUDING, BUT NOT LIMITED TO, THE IMPLIED WAR RANTIES OF MERCHANTABILITY, FITNESS FOR A PARTICULAR PURPOSE, AND NON-INFRINGEMENT.

THIS SOFTWARE IS PROVIDED ON AN "AS IS" BASIS, AND THE AUTHORS AND DISTRIBUTORS HAVE NO OBLIGATION TO PROVIDE MAINTENANCE, SUPPORT, UPDATES, ENHANCEMENTS, OR MODIFI CATIONS. GOVERNMENT USE: If you are acquiring this software on behalf of the U.S. government, the Government shall have only "Restricted Rights" in the software and related documentation as defined in the Federal Acquisition Regulations (FARs) in Clause 52.227.19 (c) (2). If you are acquiring the software on behalf of the Department of Defense, the software shall be classified as "Commercial Computer Software" and the Government shall have only "Restricted Rights" as defined in Clause 252.227-7013 (c) (1) of DFARs. Notwithstanding the foregoing, the authors grant the U.S. Government and others acting in its behalf permission to use and distribute the software in accordance with the terms specified in this license.

Progress Orbix v6.3.5 incorporates bzip2 1.0.2 from Julian Seward. Such Technology is subject to the following terms and conditions: This program, "bzip2" and associated library "libbzip2", are copyright (C) 1996-2002 Julian R Seward. All rights reserved. Redistribution and use in source and binary forms, with or without modification, are permitted provided that the following conditions are met: 1. Redistributions of source code must retain the above copyright notice, this list of conditions and the following disclaimer. 2.

The origin of this software must not be misrepresented; you must not claim that you wrote the original software. If you use this software in a product, an acknowledgment in the product documentation would be appreciated but is not required. 3. Altered source versions must be plainly marked as such, and must not be misrepresented as being the original software. 4. The name of the author may not be used to endorse or promote products derived from this software without specific prior written permission. THIS SOFTWARE IS PROVIDED BY THE AUTHOR "AS IS" AND ANY EXPRESS OR IMPLIED WARRANTIES, INCLUDING, BUT NOT LIMITED TO. THE IMPLIED WARRANTIES OF MERCHANT ABILITY AND FITNESS FOR A PARTICULAR PURPOSE ARE DISCLAIMED. IN NO EVENT SHALL THE AUTHOR BE LIABLE FOR ANY DIRECT, INDIRECT, INCIDENTAL, SPECIAL, EXEMPLARY, OR CONSEQUENTIAL DAMAGES (INCLUDING, BUT NOT LIMITED TO, PROCUREMENT OF SUBSTITUTE GOODS OR SERVICES; LOSS OF USE, DATA, OR PROFITS; OR BUSINESS INTERRUPTION) HOWEVER CAUSED AND ON ANY THEORY OF LIABILITY, WHETHER IN CONTRACT, STRICT LIABILITY, OR TORT (INCLUDING NEGLIGENCE OR OTHERWISE) ARISING IN ANY WAY OUT OF THE USE OF THIS SOFTWARE, EVEN IF ADVISED OF THE POSSIBILITY OF SUCH DAMAGE. Julian Seward, Cambridge, UK.jseward@acm.org bzip2/libbzip2 version 1.0.2 of 30 December 2001.

Progress Orbix v6.3.5 incorporates zlib 1.2.3 from Jean-loup Gailly and Mark Adler. Such Technology is subject to the following terms and conditions: License /\* zlib.h -- interface of the 'zlib' general purpose compression library version 1.2.3, July 18th, 2005 Copyright (C) 1995-2000 Jean-loup Gailly and Mark Adler. This software is provided 'as-is', without any express or implied warranty. In no event will the authors be held liable for any damages arising from the use of this software. Permission is granted to anyone to use this software for any purpose, including commercial applications, and to alter it and redistribute it freely, subject to the following restrictions: 1. The origin of this software must not be mis represented; you must not claim that you wrote the original software. If you use this software in a product, an acknowledgment in the product documentation would be appreciated but is not required. 2. Altered source versions must be plainly marked as such, and must not be misrepresented as being the original software. 3. This notice may not be removed or altered from any source distribution. Jean-loup Gailly jloup@gzip.org Mark Adler madler@alumni.caltech.edu \*/

Progress Orbix v6.3.5 incorporates the MinML 1.7 from John Wilson. Such Technology is subject to the following terms and conditions: Copyright (c) 1999, John Wilson (tug@wilson.co.uk). All rights reserved. Redistribution and use in source and binary forms, with or without modification, are permitted provided that the following conditions are met: Redistributions of source code must retain the above copyright notice... this list of conditions and the following disclaimer. Redistributions in binary form must reproduce the above copyright notice, this list of conditions and the following dis claimer in the documentation and/or other materials provided with the distribution. All advertising materials mention ing features or use of this software must display the following acknowledgement: This product includes software devel oped by John Wilson. The name of John Wilson may not be used to endorse or promote products derived from this software without specific prior written permission. THIS SOFTWARE IS PROVIDED BY JOHN WILSON "AS IS" AND ANY EXPRESS OR IMPLIED WARRANTIES, INCLUDING, BUT NOT LIMITED TO, THE IMPLIED WARRANTIES OF MERCHANTABILITY AND FITNESS FOR A PARTICULAR PURPOSE ARE DISCLAIMED. IN NO EVENT SHALL JOHN WILSON BE LIABLE FOR ANY DIRECT, INDIRECT, INCIDENTAL, SPECIAL, EXEMPLARY, OR CONSEQUENTIAL DAMAGES (INCLUDING, BUT NOT LIMITED TO, PROCUREMENT OF SUBSTITUTE GOODS OR SERVICES; LOSS OF USE, DATA, OR PROFITS; OR BUSINESS INTERRUPTION) HOWEVER CAUSED AND ON ANY THEORY OF LIABILITY, WHETHER IN CONTRACT, STRICT LIABIL ITY, OR TORT (INCLUDING NEGLIGENCE OR OTHERWISE) ARISING IN ANY WAY OUT OF THE USE OF THIS SOFTWARE, EVEN IF ADVISED OF THE POSSIBILITY OF SUCH DAMAGE.

Progress Orbix v6.3.5 incorporates JDOM vbeta9 from JDOM. Such Technology is subject to the following terms and conditions: LICENSE.txt, v 1.10 2003/04/10 08:36:05 jhunter Exp \$ Copyright (C) 2000-2003 Jason Hunter & Brett McLaughlin. All rights reserved. Redistribution and use in source and binary forms, with or with out modification, are permitted provided that the following conditions are met: 1. Redistributions of source code must retain the above copyright notice, this list of conditions, and the following disclaimer. 2. Redistribu tions in binary form must reproduce the above copyright notice, this list of conditions, and the dis claimer that follows these conditions in the documentation and/or other materials provided with the distribution. 3. The name "JDOM" must not be used to endorse or promote products derived from this software without prior written permission. For written permission, please contact < license AT idom DOT org>. 4. Prod ucts derived from this soft ware may not be called "JDOM", nor may "JDOM" appear in their name, without prior written permission from the JDOM Project Management AT jdom DOT org>. In addition, we request (but do not require) that you include in the end-user documentation provided with the redistribution and/or in the soft ware itself an acknowledgement equivalent to the following: "This product includes software developed by the JDOM Project (http://www.jdom.org/)." Alternatively, the acknowledgment may be graphical using the logos available at http://www.jdom.org/ images/logos. THIS SOFTWARE IS PROVIDED "AS IS" AND ANY EXPRESSED OR IMPLIED WARRANTIES, INCLUDING, BUT NOT LIMITED TO, THE IMPLIED WAR RANTIES OF MERCHANTABILITY AND FITNESS FOR A PARTICULAR PURPOSE ARE DIS CLAIMED. IN NO EVENT SHALL THE JDOM AUTHORS OR THE PROJECT CONTRIBUTORS BE LIA BLE FOR ANY DIRECT, INDIRECT, INCIDENTAL, SPECIAL, EXEMPLARY, OR CONSEQUENTIAL DAMAGES (INCLUDING, BUT NOT LIMITED TO, PROCUREMENT OF SUBSTITUTE GOODS OR SERVICES; LOSS OF USE, DATA, OR PROFITS: OR BUSINESS INTERRUPTION) HOWEVER CAUSED AND ON ANY THEORY OF LIABILITY, WHETHER IN CONTRACT, STRICT LIABIL ITY, OR TORT (INCLUDING NEGLIGENCE OR OTHERWISE) ARISING IN ANY WAY OUT OF THE USE OF THIS SOFTWARE, EVEN IF ADVISED OF THE POSSIBILITY OF SUCH DAMAGE. This software consists Progress Orbix v6.3.5 incorporates OpenSSL 0.9.8i Copyright (c) 1998-2008 The OpenSSL Project Copyright (c) 1995-1998 Eric A. Young, Tim J. Hudson All rights reserved. Such Technology is subject to the following terms and conditions: The OpenSSL toolkit stays under a dual license, i.e. both the conditions of the OpenSSL License and the original SSLeav license apply to the toolkit. See below for the actual license texts. Actually both licenses are BSD-style Open Source licenses. In case of any license issues related to OpenSSL please contact openssl-core@openssl.org. OpenSSL License - Copyright (c) 1998-2008 The OpenSSL Project. All rights reserved. Redistribution and use in source and binary forms, with or without modification, are permitted pro vided that the following conditions are met: 1. Redistributions of source code must retain the above copy right notice, this list of conditions and the following disclaimer. 2. Redistributions in binary form must reproduce the above copyright notice, this list of conditions and the following disclaimer in the documentation and/or other materials provided with the distribution. 3. All advertising materials mentioning features or use of this software must display the following acknowledgment: "This product includes software developed by the OpenSSL Project for use in the OpenSSL Toolkit. (http://www.openssl.org/)" 4. The names "OpenSSL Toolkit" and "OpenSSL Project" must not be used to endorse or promote products derived from this software without prior written permission. For written permission, please contact openssl-core@openssl.org. 5. Products derived from this software may not be called "OpenSSL" nor may "OpenSSL" appear in their names without prior written permission of the OpenSSL Project. 6. Redistributions of any form whatsoever must retain the following acknowledgment: "This product includes software developed by the OpenSSL Project for use in the OpenSSL Toolkit (http://www.openssl.org/)" THIS SOFTWARE IS PROVIDED BY THE OpenSSL PROJECT ``AS IS" AND ANY EXPRESSED OR IMPLIED WARRANTIES. INCLUDING BUT NOT LIMITED TO, THE IMPLIED WARRANTIES OF MERCHANTABILITY AND FITNESS FOR A PARTICULAR PURPOSE ARE DISCLAIMED. IN NO EVENT SHALL THE OpenSSL PROJECT OR ITS CONTRIBUTORS BE LIABLE FOR ANY DIRECT. INDIRECT. INCIDENTAL. SPECIAL. EXEMPLARY, OR CONSEQUENTIAL DAM AGES (INCLUDING, BUT NOT LIMITED TO, PROCUREMENT OF SUBSTITUTE GOODS OR SERV ICES; LOSS OF USE, DATA, OR PROFITS; OR BUSINESS INTERRUPTION) HOWEVER CAUSED AND ON ANY THEORY OF LIABILITY, WHETHER IN CONTRACT, STRICT LIABILITY, OR TORT (INCLUDING NEGLIGENCE OR OTHERWISE) ARISING IN ANY WAY OUT OF THE USE OF THIS SOFTWARE, EVEN IF ADVISED OF THE POSSIBILITY OF SUCH DAMAGE. This product includes cryp tographic software written by Eric Young (eay@cryptsoft.com). This product includes software written by Tim Hudson (tjh@cryptsoft.com). - Original SSLeay License - Copyright (C) 1995-1998 Eric Young (eay@crypt soft.com) All rights reserved. This package is an SSL implementation written by Eric Young (eay@crypt soft.com). The implementation was written so as to conform with Netscapes SSL. This library is free for commercial and non-commer cial use as long as the following conditions are aheared to. The following conditions apply to all code found in this distribution, be it the RC4, RSA, lhash, DES, etc., code; not just the SSL code. The SSL documentation included with this distribution is covered by the same copyright terms except that the holder is Tim Hudson (tih@cryptsoft.com). Copy right remains Eric Young's, and as such any Copyright notices in the code are not to be removed. If this package is used in a product, Eric Young should be given attribution as the author of the parts of the library used. This can be in the form of a textual message at program startup or in documentation (online or textual) provided with the package. Redistri bution and use in source and binary forms, with or with out modification, are permitted

provided that the following conditions are met: 1. Redistributions of source code must retain the copyright notice, this list of conditions and the following disclaimer. 2. Redistributions in binary form must reproduce the above copyright notice, this list of con ditions and the following dis claimer in the documentation and/or other materials provided with the distribution. 3. All advertising materials mention ing features or use of this software must display the following acknowledge ment: "This product includes crypto graphic software written by Eric Young (eay@cryptsoft.com)" The word 'cryptographic' can be left out if the rou tines from the library being used are not crypto graphic related:-). 4. If you include any Windows specific code (or a deriv ative thereof) from the apps directory (application code) you must include an acknowledgement: "This product includes software written by Tim Hudson (tjh@cryptsoft.com)" THIS SOFTWARE IS PROVIDED BY ERIC YOUNG ``AS IS" AND ANY EXPRESS OR IMPLIED WARRANTIES, INCLUDING, BUT NOT LIMITED TO, THE IMPLIED WARRANTIES OF MERCHANT ABILITY AND FITNESS FOR A PARTICULAR PURPOSE ARE DISCLAIMED. IN NO EVENT SHALL THE AUTHOR OR CONTRIBUTORS BE LIABLE FOR ANY DIRECT, INDIRECT, INCIDENTAL, SPE CIAL, EXEMPLARY, OR CONSEQUENTIAL DAMAGES (INCLUDING, BUT NOT LIMITED TO, PROCURE MENT OF SUBSTITUTE GOODS OR SERVICES; LOSS OF USE, DATA, OR PROFITS; OR BUSINESS INTERRUPTION) HOWEVER CAUSED AND ON ANY THEORY OF LIABILITY, WHETHER IN CONTRACT. STRICT LIABILITY. OR TORT (INCLUDING NEGLIGENCE OR OTHERWISE) ARISING IN ANY WAY OUT OF THE USE OF THIS SOFTWARE, EVEN IF ADVISED OF THE POSSI BILITY OF SUCH DAMAGE. The licence and distribution terms for any publically available version or deriva tive of this code cannot be changed. i.e. this code cannot simply be copied and put under another distribution licence [including the GNU Public Licence.]

Progress Orbix v6.3.5 incorporates PCRE v7.8 from the PCRE Project. Such Technology is subject to the following terms and conditions:

#### PCRE LICENCE

-----

PCRE is a library of functions to support regular expressions whose syntax and semantics are as close as possible to those of the Perl 5 language. Release 7 of PCRE is distributed under the terms of the "BSD"licence, as specified below. The documentation for PCRE, supplied in the "doc" directory, is distributed under the same terms as the software itself. The basic library functions are written in C and are freestanding. Also included in the distribution is a set of C++ wrapper functions.

#### THE BASIC LIBRARY FUNCTIONS

\_\_\_\_\_

Written by: Philip Hazel Email local part: ph10 Email domain: cam.ac.uk

University of Cambridge Computing Service,

Cambridge, England.

Copyright (c) 1997-2008 University of Cambridge

All rights reserved.

THE C++ WRAPPER FUNCTIONS

#### **Actional Integration Guide**

Contributed by: Google Inc.

Copyright (c) 2007-2008, Google Inc.

All rights reserved.
THE "BSD" LICENCE

-----

Redistribution and use in source and binary forms, with or without modification, are permitted provided that the following conditions are met: Redistributions of source code must retain the above copyright notice, this list of conditions and the following disclaimer. Redistributions in binary form must reproduce the above copyright notice, this list of conditions and the following disclaimer in the documentation and/or other materials provided with the distribution. Neither the name of the University of Cambridge nor the name of Google Inc. nor the names of their contributors may be used to endorse or promote products derived from this software without specific prior written permission. THIS SOFT WARE IS PRO VIDED BY THE COPYRIGHT HOLDERS AND CONTRIBUTORS "AS IS" AND ANY EXPRESS OR IMPLIED WARRANTIES, INCLUDING, BUT NOT LIMITED TO, THE IMPLIED WARRAN TIES OF MERCHANT ABILITY AND FITNESS FOR A PARTICULAR PURPOSE ARE DISCLAIMED. IN NO EVENT SHALL THE COPYRIGHT OWNER OR CONTRIBUTORS BE LIABLE FOR ANY DIRECT, INDI RECT, INCIDENTAL, SPECIAL, EXEMPLARY, OR CONSEQUENTIAL DAMAGES (INCLUDING, BUT NOT LIMITED TO, PROCURE MENT OF SUBSTITUTE GOODS OR SERVICES: LOSS OF USE, DATA, OR PROFITS; OR BUSINESS INTERRUPTION) HOWEVER CAUSED AND ON ANY THEORY OF LIABILITY, WHETHER IN CONTRACT, STRICT LIABILITY, OR TORT (INCLUDING NEGLIGENCE OR OTHERWISE) ARISING IN ANY WAY OUT OF THE USE OF THIS SOFTWARE, EVEN IF ADVISED OF THE POSSIBILITY OF SUCH DAMAGE.

Progress Orbix v6.3.5 incorporates IDL Compiler Front End 1 from Sun Microsystems, Inc. Copyright 1992, 1993, 1994 Sun Microsystems, Inc. Printed in the United States of America. All Rights Reserved. Such tech nology is subject to the following terms and conditions: This product is protected by copyright and distrib uted under the following license restricting its use. The Interface Definition Language Compiler Front End (CFE) is made available for your use provided that you include this license and copyright notice on all media and documentation and the software program in which this product is incorporated in whole or part. You may copy and extend functionality (but may not remove functionality) of the Interface Definition Language CFE without charge, but you are not authorized to license or distribute it to anyone else except as part of a product or program developed by you or with the express written consent of Sun Microsystems, Inc. ("Sun"). The names of Sun Microsystems, Inc. and any of its subsidiaries or affiliates may not be used in advertising or publicity per taining to distribution of Interface Definition Language CFE as permitted herein. This license is effective until termi nated by Sun for failure to comply with this license. Upon termination, you shall destroy or return all code and documentation for the Interface Definition Language CFE. INTERFACE DEFINITION LANGUAGE CFE IS PROVIDED AS IS WITH NO WARRANTIES OF ANY KIND INCLUDING THE WARRANTIES OF DESIGN, MERCHANTIBILITY AND FITNESS FOR A PARTICULAR PURPOSE, NONINFRINGEMENT, OR ARISING FROM A COURSE OF DEALING, USAGE OR TRADE PRACTICE. INTERFACE DEFINITION LANGUAGE CFE IS PROVIDED WITH NO SUPPORT AND WITHOUT ANY OBLIGATION ON THE PART OF Sun OR ANY OF ITS SUBSIDIARIES OR AFFILIATES TO ASSIST IN ITS USE, CORREC TION, MODIFICATION OR ENHANCEMENT. SUN OR ANY OF ITS SUBSIDIARIES OR AFFILIATES SHALL HAVE NO LIABILITY WITH RESPECT TO THE INFRINGEMENT OF COPYRIGHTS. TRADE SECRETS OR ANY PATENTS BY INTERFACE DEFINITION LANGUAGE CFE OR ANY

PART THEREOF. IN NO EVENT WILL SUN OR ANY OF ITS SUBSIDIARIES OR AFFILIATES BE LIABLE FOR ANY LOST REVENUE OR PROFITS OR OTHER SPECIAL, INDIRECT AND CONSE QUENTIAL DAMAGES, EVEN IF SUN HAS BEEN ADVISED OF THE POSSIBILITY OF SUCH DAMAGES. Use, duplication, or disclosure by the government is subject to restrictions as set forth in subpara graph (c)(1)(ii) of the Rights in Technical Data and Computer Software clause at DFARS 252.227-7013 and FAR 52.227-19. Sun, Sun Microsystems and the Sun logo are trademarks or registered trademarks of Sun Microsys tems, Inc. SunSoft, Inc. 2550 Garcia Avenue, Mountain View, California 94043 NOTE: SunOS, Sun Soft, Sun, Solaris, Sun Microsystems or the Sun logo are trademarks or registered trademarks of Sun Micro systems, Inc.

Progress Orbix v6.3.5 incorporates LibXML2 2.4.24 from Daniel Veillard. Such Technology is subject to the following terms and conditions: Except where otherwise noted in the source code (trio files, hash.c and list.c) covered by a similar license but with different Copyright notices: Copyright (C) 1998-2002 Daniel Veillard. All Rights Reserved. Permission is hereby granted, free of charge, to any person obtaining a copy of this software and associated documentation files (the "Software"), to deal in the Software without restriction, including with out limitation the rights to use, copy, modify, merge, publish, distribute, sublicense, and/or sell copies of the Soft ware, and to permit persons to whom the Software is furnished to do so, subject to the following conditions: The above copyright notice and this permission notice shall be included in all copies or substantial portions of the Software. THE SOFTWARE IS PROVIDED "AS IS". WITHOUT WARRANTY OF ANY KIND, EXPRESS OR IMPLIED, INCLUDING BUT NOT LIMITED TO THE WARRANTIES OF MERCHANTA BILITY, FITNESS FOR A PARTICULAR PURPOSE AND NONINFRINGEMENT. IN NO EVENT SHALL THE DANIEL VEILLARD BE LIABLE FOR ANY CLAIM, DAMAGES OR OTHER LIA BILITY, WHETHER IN AN ACTION OF CONTRACT, TORT OR OTHERWISE, ARISING FROM, OUT OF OR IN CONNECTION WITH THE SOFTWARE OR THE USE OR OTHER DEALINGS IN THE SOFTWARE. Except as contained in this notice, the name of Daniel Veillard shall not be used in advertising or otherwise to promote the sale, use or other dealings in this Software without prior written authorization from him.

=== trio.c, trio.h: Copyright (C) 1998 Bjorn Reese and Daniel Stenberg. Permission to use, copy, modify, and distribute this software for any purpose with or without fee is hereby granted, provided that the above copyright notice and this permission notice appear in all copies. THIS SOFTWARE IS PROVIDED "AS IS" AND WITH OUT ANY EXPRESS OR IMPLIED WARRANTIES, INCLUDING, WITHOUT LIMITATION, THE IMPLIED WARRANTIES OF MERCHANTIBILITY AND FITNESS FOR A PARTICULAR PURPOSE. THE AUTHORS AND CONTRIB UTORS ACCEPT NO RESPONSIBILITY IN ANY CONCEIVABLE MANNER. ==== triop.h: Copyright (C) 2000 Bjorn Reese and Daniel Stenberg. Permission to use, copy, modify, and dis tribute this software for any purpose with or without fee is hereby granted, provided that the above copyright notice and this permission notice appear in all copies. THIS SOFTWARE IS PROVIDED "AS IS" AND WITHOUT ANY EXPRESS OR IMPLIED WARRANTIES, INCLUDING, WITHOUT LIMITATION, THE IMPLIED WARRANTIES OF MERCHANTIBILITY AND FITNESS FOR A PARTIC ULAR PURPOSE. THE AUTHORS AND CONTRIBUTORS ACCEPT NO RESPONSIBILITY IN ANY CONCEIVABLE MANNER.

==== hash.c: Copyright (C) 2000 Bjorn Reese and Daniel Veillard. Permission to use, copy, modify, and distribute this software for any purpose with or without fee is hereby granted, provided that the above copyright notice and this permis sion notice appear in all copies. THIS SOFTWARE IS PROVIDED "AS IS" AND WITHOUT ANY EXPRESS OR IMPLIED WARRANTIES, INCLUDING, WITHOUT LIMITATION, THE IMPLIED WARRANTIES OF MERCHAN TIBILITY AND FITNESS FOR A

PARTICULAR PURPOSE. THE AUTHORS AND CONTRIBUTORS ACCEPT NO RESPONSIBILITY IN ANY CONCEIVABLE MANNER.

==== list.c: Copyright (C) 2000 Gary Pennington and Daniel Veillard. Permission

to use, copy, modify, and distribute this software for any purpose with or without fee is hereby granted, provided that the above copyright notice and this permission notice appear in all copies. THIS SOFTWARE IS PROVIDED ``AS IS" AND WITHOUT ANY EXPRESS OR IMPLIED WARRANTIES, INCLUDING, WITHOUT LIMITATION, THE IMPLIED WARRANTIES OF MERCHANTIBILITY AND FITNESS FOR A PARTICULAR PURPOSE. THE AUTHORS AND CONTRIBUTORS ACCEPT NO RESPONSIBILITY IN ANY CONCEIVABLE MANNER. ===

triodef.h, trionan.c, trionan.h: Copyright (C) 2001 Bjorn Reese Permission to use, copy, modify, and distribute this soft ware for any purpose with or without fee is hereby granted, provided that the above copyright notice and this permis sion notice appear in all copies. THIS SOFTWARE IS PROVIDED ``AS IS" AND WITHOUT ANY EXPRESS OR IMPLIED WARRANTIES, INCLUDING, WITHOUT LIMITATION, THE IMPLIED WARRANTIES OF MER CHANTIBILITY AND FITNESS FOR A PARTICULAR PURPOSE. THE AUTHORS AND CONTRIBUTORS ACCEPT NO RESPONSIBILITY IN ANY CONCEIVABLE MANNER.

==== triostr.c, triostr.h: Copyright (C) 2001 Bjorn Reese and Daniel Stenberg.

Permission to use, copy, modify, and distribute this software for any purpose with or without fee is hereby granted, pro vided that the above copyright notice and this permission notice appear in all copies. THIS SOFTWARE IS PRO VIDED ``AS IS" AND WITHOUT ANY EXPRESS OR IMPLIED WARRANTIES, INCLUDING, WITHOUT LIMITATION, THE IMPLIED WARRANTIES OF MERCHANTIBILITY AND FITNESS FOR A PARTICULAR PUR POSE. THE AUTHORS AND CONTRIBUTORS ACCEPT NO RESPONSIBILITY IN ANY CONCEIVABLE MANNER.

Progress Orbix v6.3.5 incorporates ICU library 2.6 from IBM. Such Technology is subject to the following terms and conditions: Copyright (c) 1995-2009 International Business Machines Corporation and others. All rights reserved. Per mission is hereby granted, free of charge, to any person obtaining a copy of this software and associated documenta tion files (the "Software"), to deal in the Software without restriction, including without limitation the rights to use, copy, modify, merge, publish, distribute, and/or sell copies of the Software, and to permit persons to whom the Soft ware is fur nished to do so, provided that the above copyright notice(s) and this permission notice appear in all copies of the Software and that both the above copyright notice(s) and this permission notice appear in supporting documentation. THE SOFTWARE IS PROVIDED "AS IS", WITHOUT WARRANTY OF ANY KIND, EXPRESS OR IMPLIED, INCLUDING BUT NOT LIMITED TO THE WARRANTIES OF MERCHANTABILITY. FITNESS FOR A PARTICU LAR PUR POSE AND NONINFRINGEMENT OF THIRD PARTY RIGHTS. IN NO EVENT SHALL THE COPYRIGHT HOLDER OR HOLDERS INCLUDED IN THIS NOTICE BE LIABLE FOR ANY CLAIM, OR ANY SPECIAL INDIRECT OR CONSEQUENTIAL DAMAGES, OR ANY DAMAGES WHATSOEVER RESULTING FROM LOSS OF USE, DATA OR PROFITS, WHETHER IN AN ACTION OF CONTRACT, NEGLIGENCE OR OTHER TOR TIOUS ACTION, ARISING OUT OF OR IN CONNECTION WITH THE USE OR PERFORMANCE OF THIS SOFTWARE. Except as contained in this notice, the name of a copyright holder shall not be used in advertising or other wise to promote the sale, use or other dealings in this Software without prior written authorization of the copyright holder. All trademarks and registered trademarks mentioned herein are the property of their respective owners.

Updated: August 16, 2011

# Contents

| List of Figures                                             | 19 |
|-------------------------------------------------------------|----|
| Preface                                                     | 21 |
| Chapter 1 Orbix–Actional Integration                        | 25 |
| Introduction                                                | 26 |
| Orbix-Actional Integration Architecture                     | 31 |
| <b>Chapter 2 Configuring Orbix for Actional Integration</b> | 37 |
| Configuring an Orbix Domain                                 | 38 |
| Configuring Orbix Java Applications                         | 42 |
| Configuring Orbix C++ applications                          | 46 |
| Monitoring plug-in configuration variables                  | 49 |
| Running the enable_actional Script                          | 52 |
| Troubleshooting Orbix                                       | 54 |
| <b>Chapter 3 Configuring Actional for Orbix Integration</b> | 57 |
| Prerequisites                                               | 58 |
| Configuring Actional                                        | 59 |
| Troubleshooting Actional                                    | 63 |
| Chapter 4 Managing Orbix Applications in Actional           | 67 |
| Monitoring Orbix Applications                               | 68 |
| Monitoring Orbix Domain Services                            | 73 |
| Auditing Orbix Applications                                 | 76 |
| Glossary                                                    | 81 |
| Index                                                       | 89 |

#### CONTENTS

# List of Figures

| Figure 1: High-Level Actional Overview                      | 27 |
|-------------------------------------------------------------|----|
| Figure 2: Actional Management Server Administration Console | 29 |
| Figure 3: Basic Actional Architecture                       | 31 |
| Figure 4: Actional Interceptors                             | 32 |
| Figure 5: Orbix-Actional Integration Architecture           | 35 |
| Figure 6: Creating a Domain in Expert Mode                  | 38 |
| Figure 7: Selecting Services                                | 39 |
| Figure 8: Specifying Actional Monitoring                    | 40 |
| Figure 9: Actional Agent Administration Console             | 43 |
| Figure 10: Actional Server Configuration Settings           | 60 |
| Figure 11: Actional Server Provisioned Node                 | 62 |
| Figure 12: Actional Agent Options                           | 64 |
| Figure 13: Actional Agent Event Logs                        | 65 |
| Figure 14: Actional Server Network View                     | 69 |
| Figure 15: Traffic Between Packages                         | 69 |
| Figure 16: Actional Server Path Explorer                    | 70 |
| Figure 17: Actional Server Statistics Details               | 71 |
| Figure 18: Actional Server Statistics Chart                 | 72 |
| Figure 19: Traffic Between Domain Services Packages         | 74 |
| Figure 20: Domain Services in Path Explorer                 | 74 |
| Figure 21: Node Daemon Operation                            | 75 |
| Figure 22: Actional Policy Groups                           | 76 |
| Figure 23: Actional Demo Audit Logs                         | 77 |
| Figure 24: Actional Demo Audit Log Record                   | 78 |
| Figure 25: Domain Services Audit Logs                       | 79 |
| Figure 26: Node Daemon Log Record                           | 80 |

#### LIST OF FIGURES

# **Preface**

#### What is covered in this book

Orbix supports integration with the Actional SOA management system. This guide explains how to enable Orbix applications and services to be monitored by Actional SOA management tools. This guide applies to Orbix applications and services written in both Java and C++.

#### Who should read this book

This guide is aimed at Orbix system administrators using Actional to monitor SOA environments, Orbix system architects, and Orbix application developers. System administrators do not require detailed knowledge of the technology used to create distributed enterprise applications.

#### Organization of this book

This book contains the following chapter:

- Chapter 1 describes the architecture of the Orbix integration with Actional.
- Chapter 2 explains how to configure integration between Orbix applications and services, and Actional.
- Chapter 3 provides some basic Actional configuration guidelines.
- Chapter 4 shows examples of managing Orbix applications and services in Actional SOA management tools.

#### **Related documentation**

The Orbix documentation also includes the following related guides:

- Orbix Administrator's Guide
- Orbix Configuration Reference
- Orbix Deployment Guide
- Orbix Management User's Guide
- Orbix Management Programmer's Guide

#### **Additional Resources**

 The most up-to-date versions of Orbix technical documentation are available from:

http://communities.progress.com/pcom/docs/DOC-105215

- The Orbix Knowledge Base is a database of articles that contain practical advice on specific development issues, contributed by developers, support specialists, and customers. This is available from: http://www.progress.com/orbix/orbix-support.html
- Contact Orbix technical support at: http://www.progress.com/orbix/orbix-support.html

#### **Document Conventions**

This guide uses the following typographical conventions:

Constant width

Constant width font in normal text represents commands, portions of code and literal names of items (such as classes, functions, and variables). For example, constant width text might refer to the itadmin orbname create command.

Constant width paragraphs represent information displayed on the screen or code examples. For example the following paragraph displays output from the itadmin orbname list command:

ifr
naming
production.test.testmgr
production.server

Italic

Italic words in normal text represent emphasis and new terms (for example, *location domains*).

Code italic

Italic words or characters in code and commands represent variable values you must supply; for example, process names in your particular system:

itadmin process create process-name

Code bold

Code bold font is used to represent values that you must enter at the command line. This is often used in conjunction with constant width font to distinguish between command line input and output. For example:

itadmin process list

ifr

naming

my\_app

The following keying conventions are observed:

| No prompt | When a command's format is the same for multiple platforms, a prompt is not used.                                                       |
|-----------|----------------------------------------------------------------------------------------------------|
| 8         | A percent sign represents the UNIX command shell prompt for a command that does not require root privileges.                            |
| #         | A number sign represents the UNIX command shell prompt for a command that requires root privileges.                                     |
| >         | The notation > represents the DOS or Windows command prompt.                                                                            |
|           | Horizontal ellipses in format and syntax descriptions indicate that material has been eliminated to simplify a discussion.              |
| []        | Italicized brackets enclose optional items in format and syntax descriptions.                                                           |
| {}        | Braces enclose a list from which you must choose an item in format and syntax descriptions.                                             |
|           | A vertical bar separates items in a list of choices. Individual items can be enclosed in {} (braces) in format and syntax descriptions. |

# Orbix–Actional Integration

Orbix provides support for integration with Actional SOA management products. This chapter explains the main components and concepts used in this integration.

#### In this chapter

This chapter includes the following section:

| Introduction                            | page 26 |
|-----------------------------------------|---------|
| Orbix-Actional Integration Architecture | page 31 |

### Introduction

#### Overview

Actional is a SOA management product that provides operational and business visibility, policy-based security, and control of services and business processes in a heterogeneous runtime environment. This section explains the main concepts and components used in the Orbix–Actional integration.

#### **Orbix and Actional**

Integration between Orbix and Actional enables Orbix applications to be monitored by Actional SOA management tools. For example, you can use Actional to perform discovery, monitoring, auditing, and reporting on Orbix applications. You can also correlate and track all messages through your SOA network to perform dependency mapping and root cause analysis.

The Orbix-Actional integration is deployed on Orbix systems to enable reporting of management data back to the Actional server. The data reported back to Actional includes system administration metrics such as response time, fault location, auditing, and alerts based on policies and rules. The Orbix-Actional integration can be used with Orbix applications written in both Java and C++.

#### **Actional SOA management**

The main components in the Actional SOA management system are the Actional server, Actional agents, and Actional intermediaries.

The Actional server is the central engine that correlates data received from Actional agents and distributes policies. The Actional agent collects data about service traffic from an application server and applies policies. The Actional intermediary acts as a proxy that brokers interaction between Web service applications and systems built on them.

All Actional components are Java applications. The Actional server uses the Jetty application server by default, while its web console uses JSP and Adobe Flash.

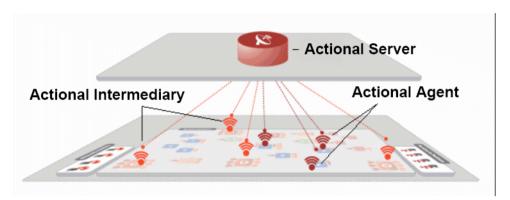

Figure 1 shows a high-level overview of the main Actional components.

Figure 1: High-Level Actional Overview

#### Managed nodes

A node is defined as a system on the current network. A node with an Actional agent installed is referred to as an *instrumented node* or a *managed node*.

The managed node uses Actional's interceptor API to send monitoring data to the Actional agent. On any managed node, one Actional agent and one or more interceptors must be running.

#### **Actional server**

The Actional server is a central management server that manages nodes containing an Actional agent. The Actional server correlates the data it receives from each of its agents, and distributes policies to those agents. It enables an administrator to analyze service network data and create system-wide policies.

The Actional server hosts a database and pings Actional agents to obtain management data at configured time intervals. It analyzes the management data and displays it in a console—for example, the **Actional Management Server Administration Console**. This is a Web application deployed on Apache Tomcat, which provides runtime management and agent configuration. In addition, any alerts triggered at the Actional agent are sent immediately to the Actional server.

The default Actional server database is Apache Derby. Other supported databases include:

- PostgreSQL
- OpenEdge
- MSDE
- SOL Server
- Oracle
- DB2

By default, the Actional server uses port 4040 (for example, http://HostName: 4040/lgserver/).

#### **Actional agent**

An Actional agent is run on each Orbix host that you wish to manage, and is used to provide instrumentation data back to the Actional server. The Actional agent includes two main components: an analyzer, and one or more interceptors. The analyser gathers and evaluates data such as records, statistics, and alerts. The interceptors collect data about service traffic from an application server, and apply policies to that traffic.

Actional agents are provisioned from the Actional server to establish initial contact and send configuration to the Actional agent. There is one Actional agent per managed node. By default, the Actional agent uses port 4041 (for example, http://HostName:4041/lgagent/).

#### **Actional intermediary**

An Actional intermediary is an in-network service broker that includes an integrated Actional agent. It serves as a proxy for Web service applications, providing features such as security, bridging, and activity tracking. The Actional intermediary supports application servers such as WebLogic, WebSphere, JBoss, and Oracle.

#### Actional agent interceptor SDK

The Actional Agent Interceptor Software Development Kit (SDK) is an Actional-specific API used to create custom interceptors. These can be used to send management instrumentation data from an application to the Actional agent.

#### **Actional SOA management tools**

In this guide, Actional is the general term used to describe the Actional SOA management system in which all data is stored and viewed. This simplifies the architecture of Actional for the sake of this discussion.

Figure 2 shows an example of the **Actional Management Server Administration Console**. Managed nodes are displayed as blue boxes, and unmanaged nodes are displayed as grey boxes. The green arrows indicate the message flow through various nodes. Clicking on each of the nodes shows more in-depth information regarding the response time, alerts and warnings, and so on.

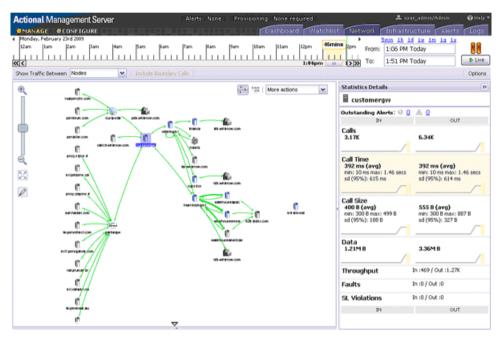

Figure 2: Actional Management Server Administration Console

#### NGSO mapping

When you click and drill down in the Actional **Path Explorer** view, the organization of the information displayed is *Node–Group–Service–Operation* (NGSO). In Orbix, this translates to *Host–Module–Interface–Operation*. Table 1 shows the mapping from Actional to Orbix.

**Table 1:** NGSO Mapping

| Actional  | Orbix     |
|-----------|-----------|
| Node      | Host      |
| Group     | Module    |
| Service   | Interface |
| Operation | Operation |

NGSO mapping shown in the above table is the default mapping. You can change this default mapping in the application configuration scope in your Orbix configuration. For details on setting the configuration variables, see "Monitoring plug-in configuration variables" on page 49.

#### **Further information**

For detailed information on all Actional features, see the Actional product documentation.

# **Orbix–Actional Integration Architecture**

#### Overview

This section shows a basic Actional architecture, simplified for the purposes of this discussion. It explains how Actional interceptors provide data to the Actional agent, and how the Actional server manifest is used to correlate the origin and business flow of a request.

It then shows the Orbix–Actional integration architecture, and explains how Orbix plug-ins and Orbix interceptors are used to configure integration with Actional.

#### **Basic Actional architecture**

Figure 3 shows a high-level overview of a basic Actional architecture from the perspective of a consumer and service provider.

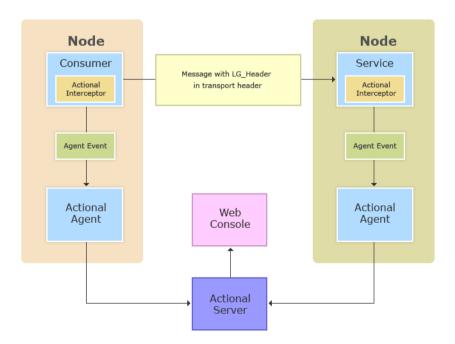

Figure 3: Basic Actional Architecture

In the interaction shown in Figure 3, the Actional interceptors sit in the flow between the application logic and the consumers and providers of other services. They intercept all inbound and outbound calls, and feed information about those calls to the Actional agent as asynchronous events.

The Actional agent is responsible for processing the event stream from the interceptors, computing and storing aggregate statistics, executing policies, and communicating with the Actional server.

The Actional server manifest (LG\_Header) is a token that is sent in the transport header of the message to each participant in a call. This token identifies the origin and business flow of a request. For more details, see "Actional server manifest" on page 33.

#### **Actional interceptors**

Actional interceptors sit in the flow at the edge of an application, intercepting all incoming and outgoing messages. An Actional interceptor is designed as a lightweight component that imposes minimal overhead on the application (typically less than 100 microseconds per call).

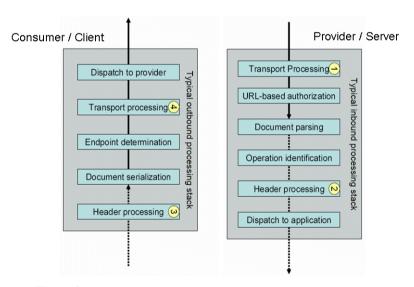

Figure 4: Actional Interceptors

The interceptor must perform the following tasks to gain the full functionality of the Actional server:

- Extract an Actional server manifest (if any) from the incoming request document.
- 2. Insert an Actional server manifest into any outgoing request documents.
- 3. Transfer the interceptor context along the internal business flow, from the incoming interceptor, to any related outgoing interceptors.
- 4. Send the Actional agent an event for each incoming or outgoing document.

#### Actional server manifest

The Actional server sends an Actional server manifest (LG\_Header) with a request document to provide information about the request's origin and the business flow that the request belongs to.

The Actional server manifest is used by the Actional server to correlate information it receives, from multiple agents, about interactions between different services. For this reason, the server manifest is sometimes referred to as a correlation ID.

The consumer and provider of the service must have an agreed mechanism (transport or protocol) for transferring the manifest. The following is an example LG\_Header:

```
Interaction=CgJkcB+YlN0ZyBABdysAAA==;
Locus=ApM1eYBGBAR4LFJ1VvHOdg==;
Flow=CgJkcB+YlN0ZyBABdSsAAA==;
UpstreamOpID=FtfEJXM1nqJ0C995IBMkEQ==;
Path=7Qg2aVWCdwmP8gGebyLWYA==;
name=E_10-2-100-112-e0c7c3-110c80b4df0--7fdd-INITIATED;
CPTime=1171591682345;
FlowFields=MF1:1254;MF2:1589;
```

The main components in the server manifest are the Interaction, Locus, Flow, and UpstreamOpID. The other components are optional.

## Orbix-Actional integration architecture

The Orbix–Actional integration is built using the extensible Orbix plug-in architecture. This means that Orbix–Actional integration can be enabled by adding a monitoring plug-in to your Orbix configuration. No code changes are necessary for Orbix client and server applications.

Figure 5 shows an overview of the Orbix—Actional integration architecture from an Orbix client-server perspective. This builds on the architecture shown in Figure 3, with the addition of Orbix monitoring and GIOP plug-ins. In Figure 5, the CORBA GIOP message also includes the LG\_Header in a GIOP service context. A GIOP service context is a general mechanism for including out-of-band data in a GIOP request or reply message. Service contexts in GIOP are analogous to headers in other protocols such as HTTP.

#### **Orbix interceptors**

In the Orbix–Actional integration, Orbix interceptors for Actional must also be added to your Orbix client and server binding lists. Orbix interceptors are objects that ORB services and transports implement to process operation invocations. Orbix interceptors are arranged in a chain, with each interceptor caching a reference to the next interceptor in the chain.

The Orbix monitoring plug-in is implemented as a *request-level interceptor*. This receives a request in the form of a request object from the preceding interceptor in the chain. This enables high-level request processing to be performed. In CORBA, a *binding* is a set of interceptors used to process requests.

#### **Further information**

For detailed information on Actional architecture and components, see the Actional product documentation.

For details on how to configure the Orbix plug-in and interceptors for Orbix—Actional integration, see Chapter 2.

For detailed information on Orbix interceptors, see:

- Orbix Configuration Reference
- Orbix C++ Programmer's Guide
- Orbix Java Programmer's Guide

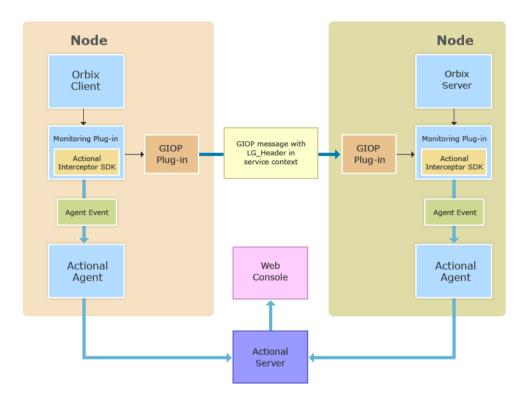

Figure 5: Orbix–Actional Integration Architecture

#### CHAPTER 1 | Orbix–Actional Integration

# Configuring Orbix for Actional Integration

This chapter explains the steps required to configure Orbix for integration with Actional SOA management products.

# In this chapter

This chapter includes the following sections:

| Configuring an Orbix Domain                | page 38 |
|--------------------------------------------|---------|
| Configuring Orbix Java Applications        | page 42 |
| Configuring Orbix C++ applications         | page 46 |
| Monitoring plug-in configuration variables | page 49 |
| Running the enable_actional Script         | page 52 |
| Troubleshooting Orbix                      | page 54 |

# Configuring an Orbix Domain

### Overview

This section explains how to use the **Orbix Configuration** tool to enable an Orbix configuration domain for Actional integration. It shows how to configure and deploy your Orbix domain services with the Orbix configuration settings required for monitoring by Actional. For example, Orbix domain services include the locator daemon, configuration repository, naming service and so on.

# **Configuring Orbix services for Actional integration**

To configure Orbix domain services for Actional integration, perform the following steps:

1. Start the **Orbix Configuration** tool using the following command:

OrbixInstallDir\asp\6.3\bin\itconfigure

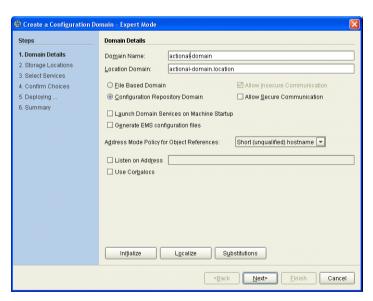

**Figure 6:** Creating a Domain in Expert Mode

 Click Cancel or press the Esc key to close the Orbix Configuration Welcome dialog box.

- 3. Select **File**|**New**|**Expert** to create a domain in **Expert Mode** (shown in Figure 6).
- 4. Specify the **Domain Details** (for example, whether it is configuration file-based or configuration repository-based).
- 5. Click **Next** to specify any custom storage locations.
- 6. Click **Next** to specify the required Orbix domain services.
- 7. Select the services you require and click the **Settings** button at the bottom of the screen (shown in Figure 7)

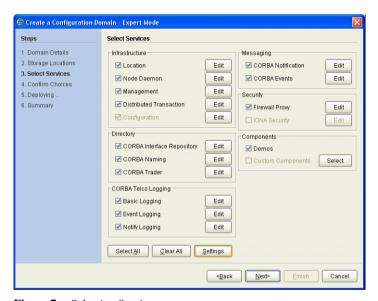

Figure 7: Selecting Services

8. In the **Domain Defaults** screen, in the **Monitoring** panel, select the **Instrumented** check box (shown in Figure 8). This will add the required Orbix configuration settings to the Orbix services that you selected.

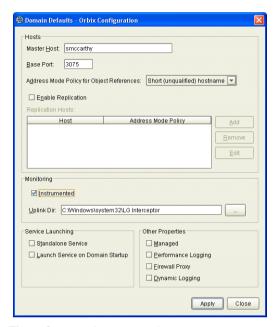

**Figure 8:** Specifying Actional Monitoring

9. If your Actional Uplink.cfg configuration file is not located in its default path, specify its directory path in the Uplink Dir text box. The path specified must match that specified for your Actional agent. The default values are:

- 10. Click Apply.
- 11. Click Close.
- 12. Click Next to view your selections.
- 13. Click **Next** to deploy your domain.
- 14. Click Finish.

# Using the command line

You can also use the <code>enable\_actional.tcl</code> script to automatically add the configuration necessary for Actional integration to the configuration scope of any Orbix service. For more details, see "Running the <code>enable\_actional Script</code>" on page 52.

# **Further information**

For more detailed information on using the **Orbix Configuration** tool, see the Orbix Deployment Guide.

# **Configuring Orbix Java Applications**

### Overview

This section explains how to configure Orbix Java applications for integration with Actional. It shows some examples from the Orbix Actional integration demo:

OrbixInstallDir/asp/6.3/demos/corba/orb/actional\_demo

# **Update your Actional SDK**

You must first update your Actional SDK JAR file as follows:

- In the Actional Agent Administration Console, select Getting Started|Interceptor SDK (see Figure 9), and download the Windows (.zip) or UNIX (.tar) file. This includes the actional-sdk.jar, documentation, and samples.
- 2. Replace the existing actional-sdk.jar in the following location with the version that you downloaded:

OrbixInstallDir/lib/platform/orbmon/1.3

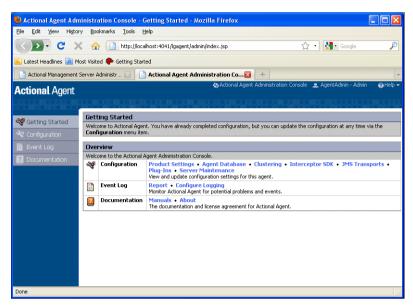

Figure 9: Actional Agent Administration Console

# Configuring the Orbix monitoring plug-in

You can configure the monitoring plug-in by editing the settings in your application configuration scope in your Orbix configuration file. This includes the following steps:

- Specify the monitoring plug-in
- Add monitoring handlers to the interceptor chain
- Specify the monitoring log filter

**Note:** Alternatively, you can use the enable\_actional.tcl script to add all the configuration necessary for Actional integration to an Orbix configuration scope (see "Running the enable\_actional Script" on page 52).

# Specifying the plug-in name

To set the monitoring plug-in name, add the following settings:

```
# Specify the monitoring class name.
plugins:orbmon:ClassName =
   "com.iona.corba.plugin.monitoring.MRIPlugIn";

# Load the monitoring plug-in:
   orb_plugins = ["local_log_stream", "orbmon", "iiop_profile",
        "giop", "iiop"];
```

# Adding handlers to the interceptor chain

You must also specify monitoring handlers to the Orbix interceptor binding lists, on both the client side and server side. For example:

For more details on configuring Orbix binding lists and interceptors, see the *Orbix Configuration Reference*.

### Specifying the monitoring filter

You can specify the monitoring log filter as follows:

```
event_log:filters = ["IT_MONITORING=*"];
```

For more details, see "Troubleshooting Orbix" on page 54.

**Note:** When you run the **Orbix Configuration** GUI tool (itconfigure command), all the configuration necessary for the actional\_demo is added to your configuration file by default. If you select the **Expert** option, you must select the **Demos** component.

# Running client and server applications

No changes are necessary when running your Orbix Java client and server applications if the Actional Uplink.cfg configuration file is located in its default path:

UNIX /var/opt/actional/LG.Interceptor

# Windows %systemroot%\system32\LG.Interceptor

The Uplink.cfg file is responsible for communication between the Actional interceptors and the analyzer in the Actional agent.

If the Uplink.cfg is not located in its default path, the

-Dcom.actional.lg.interceptor.config system property must be to be added the Java commands for both the client and the server. For example:

```
java -Dcom.actional.lg.interceptor.config=Path ...
```

# **Specifying endorsed directories**

If you are using JDK 1.4.x, you must also specify -Djava.endorsed.dirs system property on the Java command line as follows:

```
Windows -Djava.endorsed.dirs="IT_PRODUCT_DIR\\lib\\art\\omg\\5"
UNIX -Djava.endorsed.dirs=IT_PRODUCT_DIR/\lib/art/omg/5
```

# Sample Orbix configuration

The following sample configuration shows the settings required for Java integration with Actional in an example application configuration scope:

```
my_app
    {
    plugins:orbmon:ClassName =
    "com.iona.corba.plugin.monitoring.MRIPlugIn";
    orb_plugins = ["local_log_stream", "orbmon", "iiop_profile",
    "giop", "iiop"];

    binding:client_binding_list = ["POA_Coloc",
    "ORBMON+GIOP+IIOP", "GIOP+IIOP"];
    binding:server_binding_list = ["ORBMON", ""];

    event_log:filters = ["IT_MONITORING=*"];
};
```

### **Further information**

For more information on Orbix configuration, see the following:

- Orbix Administrator's Guide
- Orbix Configuration Reference
- Orbix Deployment Guide

# **Configuring Orbix C++ applications**

### Overview

This section explains how to configure Orbix C++ application for integration with Actional. It shows some examples from the Orbix Actional integration demo:

OrbixInstallDir/asp/6.3/demos/corba/orb/actional\_demo

# **Setting your environment**

No changes are necessary if the Actional Uplink.cfg configuration file is located in its default path:

The Uplink.cfg file is responsible for communication between the Actional interceptors and the analyzer in the Actional agent.

If the Uplink.cfg is not located in its default path, you must specify the path to this file as follows:

UNIX export LG\_INTERCEPTORCONFIG=PathToFile
Windows set LG\_INTERCEPTORCONFIG=PathToFile

# Configuring the Orbix monitoring plug-in

You can configure the monitoring plug-in by editing the settings in your application configuration scope in your Orbix configuration file. This includes the following steps:

- Specify the monitoring plug-in
- Add the monitoring handlers to the interceptor chain
- Specify the monitoring log filter

**Note:** Alternatively, you can use the enable\_actional.tcl script to add all the configuration necessary for Actional integration to an Orbix configuration scope (see "Running the enable\_actional Script" on page 52).

# Specifying the plug-in name

To set the monitoring plug-in name, add the following settings:

# Adding handlers to the interceptor chain

You must also specify monitoring handlers to the Orbix interceptor binding lists, on both the client side and server side. For example:

For more details on configuring Orbix binding lists and interceptors, see Orbix Configuration Reference.

# Specifying the monitoring filter

You can specify the monitoring log filter as follows:

```
event_log:filters = ["IT_MONITORING=*"];
```

For more details, see "Troubleshooting Orbix" on page 54.

**Note:** When you run the **Orbix Configuration** GUI tool (itconfigure command), all the configuration necessary for the actional\_demo is added to your configuration file by default. If you select the **Expert** option, you must select the **Demos** component.

# Sample Orbix configuration

The following sample configuration shows some example settings in a my\_app configuration scope:

```
my_app {
    plugins:orbmon:shlib_name = "it_orb_monitoring";
    orb_plugins = ["local_log_stream", "orbmon", "iiop_profile",
    "giop", "iiop"];
    binding:client_binding_list = ["POA_Coloc",
    "ORBMON+GIOP+IIOP", "GIOP+IIOP"];
    binding:server_binding_list = ["ORBMON", ""];
    event_log:filters = ["IT_MONITORING=*"];
};
```

# **Further information**

For more information on Orbix configuration, see the following:

- Orbix Administrator's Guide
- Orbix Configuration Reference
- Orbix Deployment Guide

# Monitoring plug-in configuration variables

# plugins:orbmon

The plugins:orbmon namespace contains the following variables that you can set for C++ and Java applications:

- use\_msg\_fields
- group
- service
- operation

use\_msg\_fields accepts boolean value and group, service, and operation accept string value.

 $use\_msg\_fields$ 

use\_msg\_fields specifies whether message field names with their corresponding values are reported to the Actional agent.

You can view these message fields in the Actional Management Server when they are added or selected at "Audit Message Fields in a Request or Reply" in a policy rule. The message fields along with their values should appear in the audit log details.

In the Orbix configuration, enabling message fields for reporting ,by default, is set to false:

```
plugins:orbmon:use_msg_fields = "true"
```

When this variable is set to true, the following message fields and their corresponding values are reported:

**Table 2:** MSG Fields reporting

| MSG Field  | Server side | Client side | Java | C++ |
|------------|-------------|-------------|------|-----|
| ORBID      | ✓           | ✓           | ✓    | ✓   |
| ORBNAME    | ✓           | ✓           | ✓    | ✓   |
| SERVERPORT | ✓           | ✓           | ✓    | ✓   |
| CLIENTPORT | ✓           |             | ✓    | ✓   |

**Table 2:** *MSG Fields reporting* 

| MSG Field | Server side | Client side | Java | C++ |
|-----------|-------------|-------------|------|-----|
| SERVERTID | ✓           |             | ✓    | ✓   |
| SERVERPID | ✓           |             |      | ✓   |
| CLIENTPID |             | ✓           |      | ✓   |
| CLIENTTID |             | ✓           | ✓    | ✓   |

# **Configuring NGSO**

You can change the default NGSO mapping by setting variables for group, service, and operation individually to override the default NGSO mappings. See "NGSO mapping" on page 30.

The following are the configuration variables that you need to set to change the default NGSO mappings for the particular field of the GSO:

- plugins:orbmon:group
- plugins:orbmon:service
- plugins:orbmon:operation

**Note:** If no value is set for the configuration variable, the NGSO mapping defaults back to the original mapping.

The following is the list of substitutes that you can use within the variable's string and these substitutes are replaced with their corresponding values on the fly during an interceptor invocation:

 Table 3:
 Substitutes used in the variable strings

| Substitute  | Definition                               |
|-------------|------------------------------------------|
| %MODULE%    | The module defined in IDL                |
| %INTERFACE% | The interface defined in IDL             |
| %OPERATION% | The operation name defined in IDL        |
| %ORBNAME%   | The unique name that identifies the ORB. |
| %ORBID%     | The unique ID of the ORB                 |

**Table 3:** Substitutes used in the variable strings

| Substitute   | Definition                                                  |
|--------------|-------------------------------------------------------------|
| %SERVERPORT% | The IP port on which the server is connected to the client. |
| %CLIENTPORT% | The IP port on which the client is connected to the server. |

The resulting string is used for group, service or operation. The variable's string can contain any characters except "%" as the character is used as delimiter.

group specifies the value displayed for Group in the NGSO mapping. For example,

plugins:orbmon:group = "%MODULE% - %ORBNAME%";

service specifies the value displayed for Services in the NGSO mapping. For example,

plugins:orbmon:service = "%INTERFACE% - %ORBID%";

operation specifies the value displayed for Operation in the NGSO mapping. For example,

plugins:orbmon:operation = "%SERVERPORT%, %CLIENTPORT% ->IDL:%MODULE%/%INTERFACE%:1.0";

group

service

operation

# Running the enable\_actional Script

### Overview

This section explains how to use the <code>enable\_actional.tcl</code> script to automatically add the configuration for Actional integration to an Orbix configuration scope. This script can be used to instrument an Orbix C++ or Java application, or an Orbix domain service (for example, locator daemon, naming service, and so on).

# Script usage

The enable\_actional.tcl script is located in the following directory:

OrbixInstallDir\asp\6.3\bin\enable\_actional.tcl

This script has the following syntax:

itadmin enable\_actional.tcl ScopeToBeInstumented

You must supply the Orbix configuration scope to be instrumented. This script does not apply to nested configuration scopes.

# Script output

When you run the enable\_actional.tcl script, it adds the monitoring plug-in (orbmon) to the following configuration variables in the specified scope:

- orb\_plugins
- binding:server\_binding\_list
- binding:client\_binding\_list

It also adds the necessary C++ and Java libraries to the global scope, if not present:

- plugins:orbmon:shlib\_name
- plugins:orbmon:ClassName

# **Examples**

The following are some example commands

- itadmin enable\_actional.tcl my\_c++\_app
- itadmin enable\_actional.tcl my\_java\_app
- itadmin enable\_actional.tcl iona\_services.locator.MyHost
- itadmin enable\_actional.tcl iona\_services.node\_daemon.MyHost

The following is an example of the configuration settings that are added when the script is run:

```
plugins:orbmon:shlib_name = "it_orb_monitoring";
plugins:orbmon:ClassName =
    "com.iona.corba.plugin.monitoring.MRIPlugIn";

...

my_app {
    orb_plugins = ["orbmon", "local_log_stream", "iiop_profile",
    "giop", "iiop"];
    binding:server_binding_list = ["ORBMON", "OTS", ""];
    binding:client_binding_list = ["ORBMON+GIOP+IIOP",
    "POA_Coloc", "GIOP+IIOP"];
};
```

# **Troubleshooting Orbix**

# Overview

This section provides some tips to help troubleshoot your Orbix integration with Actional.

# Ensure the monitoring plug-in is loaded

To verify that the Orbix monitoring plug-in is loaded and participating in the Orbix interceptor chain, you can enable logging by adding <code>IT\_MONITORING</code> filter to the event log. For example:

```
event_log:filters = ["IT_MONITORING=*"];
```

When logging has been enabled for the monitoring plug-in, logging statements for IT\_MONITORING should appear in your log files or on screen. This verifies that the monitoring plug-in is correctly loaded, and that and calls are going through the Orbix interceptors.

# Java example

The following are some example logging statements for Orbix Java client and server applications:

```
13:30:43 11/05/2009 [_it_orb_id_1@zajonzd690/10.2.4.13]
(IT_MONITORING:203) I - Client Interaction begin
13:30:43 11/05/2009 [_it_orb_id_1@zajonzd690/10.2.4.13]
(IT_MONITORING:203) I - Server Interaction begin
```

In addition, when the actional-sdk.jar is used, it prints the following logging statement to stderr:

2009-11-05 13:30:43.070+0000 Actional logging to System.err

# C++ example

The following are some example logging statements for Orbix C++ client and server applications:

```
Thu, 05 Nov 2009 13:38:32.0000000 [ZAJONZD690:4584]

(IT_MONITORING:4) I - ServerInteraction url:

Simple/SimpleObject opname: call_me self: 10.2.4.13 peer:
10.2.4.13

Thu, 05 Nov 2009 13:38:32.0000000 [ZAJONZD690:5688]

(IT_MONITORING:4) I - ClientInteraction url:
Simple/SimpleObject opname: call_me peer: 10.2.4.13
```

CHAPTER 2 | Configuring Orbix for Actional Integration

# Configuring Actional for Orbix Integration

This chapter gives some basic guidelines on setting up Actional to run the Orbix Actional integration demo.

# In this chapter

This chapter includes the following sections:

| Prerequisites            | page 58 |
|--------------------------|---------|
| Configuring Actional     | page 59 |
| Troubleshooting Actional | page 63 |

# **Prerequisites**

### Overview

This section describes prerequisites for integration between Actional SOA management products and Orbix.

# **Actional products**

The following Actional products should be installed:

- Actional Management Server 8.0 (Actional server)
- Actional Flex Point 8.0 (Actional agent/intermediary)

Alternatively, the following Actional products can be installed separately:

- Actional Point of Operational Visibility 8.0 (Actional agent)
- Actional Client Security Enforcement 8.0 (Actional intermediary)

# **Actional agents**

You must ensure that Actional agents have been set up on each Orbix host node that you wish to manage. The provisioning of Actional agents is performed using the Actional server. For some basic details, see "Configuring Actional for Orbix Integration" on page 57.

For full details on how to set up Actional agents on managed nodes, see the Actional product documentation.

### **Further information**

For information on installing Actional products, and the full range of platform and database versions supported by Actional, see the Actional product documentation.

This Orbix integration with Actional supports the full range of operating systems and compilers supported by Orbix. For more details, see the Orbix Installation Guide.

# **Configuring Actional**

### Overview

This section provides some basic configuration guidelines on Actional agent and server configuration. For full details, see the Actional product documentation.

This basic configuration helps to set up the Orbix actional\_demo. For information on how to run this demo, see the README text files in the following directory:

OrbixInstallDir/asp/6.3/demos/corba/orb/actional\_demo

# **Actional agent configuration**

No specific Actional agent configuration settings are required for integration with Orbix. For example, for the purposes of the Orbix–Actional integration demos, the Actional agent can be started with the default configuration settings.

# **Actional server configuration**

The following sample configuration steps describe how to set up the Actional server to run an simple Orbix–Actional demo:

 Install the Actional server with typical installation options, and select the Apache Derby database.

**Note:** The Apache Derby database is provided for demo purposes only, and is not recommended for a production environment.

2. Specify the following URL in your browser:

http://localhost:4040/lgserver

If this is a new installation click Start, and follow the new Actional server setup steps.

Otherwise, if the Actional server is already installed, perform the following steps:

- In the Actional console Web interface, select the Configure radio button in the top left of the screen.
- ii. Select the **Platform** tab. This displays the general configuration settings, as shown in Figure 10.

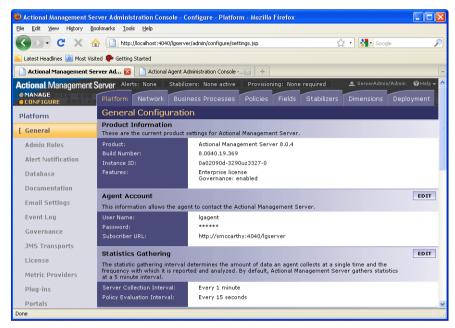

Figure 10: Actional Server Configuration Settings

### Creating a managed node

To create a managed node for a simple Orbix demo, perform the following steps:

- In the Actional Configure view menu bar, open the Network tab. This displays the Network Nodes.
- 2. Select Add. This displays Node Creation / Managing Agents.
- 3. Click Managed Node.

# Configuring a new node

To configure a managed node for the demo, perform the following steps in the wizard:

# **Step 1: New Node - Identification**

- 1. Specify the **Name** as agent1.
- 2. Specify the **Display icon** as Auto Discover.
- Click Next.

# **Step 2: New Node - Management**

- 1. Specify the **Transport** as HTTP/S.
- 2. Supply your Actional agent user name and password.
- 3. Ensure that **Override Agent Database** is checked.
- 4. Click Next.

# Step 3: New Node - Agents

1. Specify the following URL:

http://HostName:4041/lgagent

You can specify a host name or an IP address in this URL.

- 2. Click **Add**. The agent URL is added.
- 3. Click Next.

# **Step 4: New Node - Endpoints**

- 1. For **Endpoints**, add the hostname, fully qualified hostname, or IP address.
- Click Next.

# **Step 5: New Node - Filters**

- 1. Do not specify any filters for the demo.
- 2. Click Next.

# Step 6: New Node - Trust Zone

- 1. Do not specify a trust zone for the demo.
- 2. Click Finish

The newly created managed node now needs to be provisioned.

# Provisioning a new node

To provision the new node to bring it under management, perform the following steps:

- 1. Select the **Configure** radio button at the top left of the screen.
- 2. Select the **Deployment** tab from the **Configure** menu bar.
- The **Provisioning** page is displayed, and agent1 is listed as not provisioned.
- 4. Select the agent1 check box.
- Click Provision. This displays a message when complete: Successfully provisioned.
- 6. Click the **Manage** radio button at the top left of the screen. You should see agent1 added to the **Network** view as shown in Figure 11.

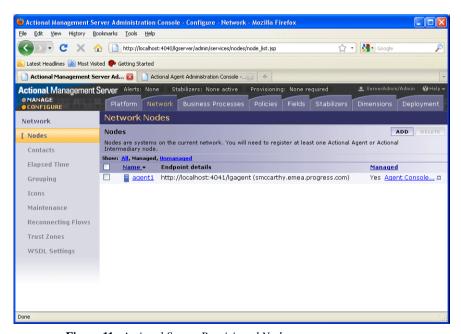

Figure 11: Actional Server Provisioned Node

# **Further information**

For more details on setting up and running Actional SOA management tools, see the Actional product documentation.

# **Troubleshooting Actional**

### Overview

This section provides some tips to help troubleshoot your Actional integration with Orbix.

# Setting default polling

For demonstration purposes, to update the display in your Actional server console more frequently, you can set the default polling to a shorter time span as follows:

- 1. Select the **Configure** radio button at the top left of the screen.
- 2. Select the **Platform** tab from the **Configure** menu bar.
- 3. In **Statistics Gathering** on the right, select **EDIT**.
- Set the Server Collection Interval to 1 minute by using the drop down list.
- 5. Set the **Policy Evaluation Interval** to 15 seconds.

**Note:** These settings are for demonstration purposes only, and may not be suitable for a production environment.

# Ensuring events are reported to the Actional Agent

To ensure that Orbix monitoring events are being reported to your Actional agent, perform the following steps:

- 1. Ensure your Actional agent is running, and added as a managed node in your Actional server.
- Verify that the agent generated the Uplink.cfg file in the directory specified during installation. If this file was not specified during the installation, it should be in the following default path (which should have write permission):

3. Open your Actional agent console and login:

http://AgentHostName:Port/lgagent/

4. Specify the following URL to display the **Options** page shown in Figure 12:

http://AgentHostName:Port/lgagent/admin/options.js

- 5. For Audit agent events, Click On.
- 6. Click Apply.

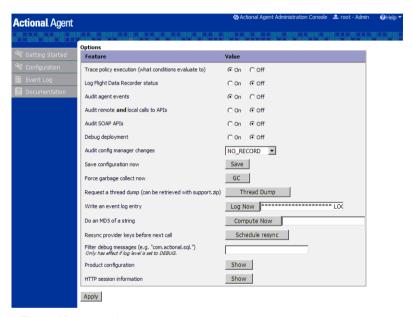

Figure 12: Actional Agent Options

**Note:** These settings are not persistent, and are reset when the Actional agent is restarted.

# Viewing agent events

When **Audit agent events** is turned on, all external events coming from the Orbix monitoring plug-in can be reviewed in the Actional agent **Event Logs**, shown in Figure 13.

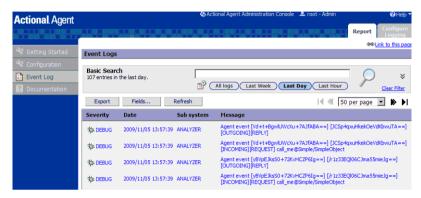

Figure 13: Actional Agent Event Logs

Figure 13 shows INCOMING, OUTGOING, REQUEST, and REPLY events reported from the monitoring plug-in. If these events are not reported, the path for the uplink.cfg may be incorrect, and the monitoring plug-in can not find the agent.

# C++ applications

For C++ applications, verify that the LG\_INTERCEPTORCONFIG environment variable is set correctly, and points to the directory where the agent has written the uplink.cfg file.

# Java applications

For Java applications, verify that the com.actional.lg.interceptor.config property is passed on to the application correctly, and points to the directory where the agent has written the uplink.cfg file. For example:

java -Dcom.actional.lg.interceptor.config=%SystemRoot%\system32\LG.Interceptor
 -classpath .\java\classes;"%CLASSPATH%" actional\_demo.Server -ORBname
 demos.actional\_demo

When incoming monitoring events are arriving at the agent, and the agent is configured correctly, you should see the calls displayed in the Actional server console **Network** view, as shown in **Chapter 4**.

# **Further information**

For any problems with Actional agent configuration, please refer to the Actional product documentation.

# Managing Orbix Applications in Actional

This chapter shows examples of managing a simple Orbix application and Orbix domain services in Actional SOA management tools.

### In this chapter

# This chapter includes the following sections:

| Monitoring Orbix Applications    | page 68 |
|----------------------------------|---------|
| Monitoring Orbix Domain Services | page 73 |
| Auditing Orbix Applications      | page 76 |

# **Monitoring Orbix Applications**

### Overview

When your Orbix applications have been configured for integration with Actional, they can be monitored using the Actional SOA management tools. No code changes are required for monitoring of Orbix applications.

For example, when you run the simple Orbix actional\_demo, the **Actional Management Server Administration Console** displays the managed node that the demo is running on. Invocations are displayed as arrows flowing to and from managed components.

The Orbix actional\_demo illustrates the simple use of the ORB monitoring plug-in to report calls made between Orbix clients and servers to Actional. This demo is similar to demos/corba/orb/simple, and shows how to configure visibility of your application in Actional. For details on how to run this demo, see the README text files in the following directory:

OrbixInstallDir/asp/6.3/demos/corba/orb/actional\_demo

### Network view

The Actional network view displays the traffic between various components in your network environment. These include nodes, packages, services and operations.

Figure 14 shows the running Orbix actional\_demo displayed in the Network tab of the Actional Management Server Administration Console. In this simple demo, the Network tab displays the Actional agent on the Orbix managed node that the demo is running on. This agent reports the monitoring data back to the Actional server. The single invocation is displayed as a green arrow flowing from the node and back to itself. In more complex examples with multiple nodes, the arrows flow between nodes.

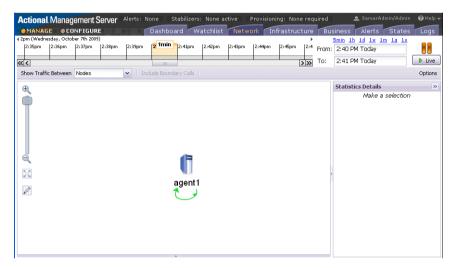

Figure 14: Actional Server Network View

By default, the **Network** view shows traffic between nodes. There is only one node in this case. You can also select to show traffic between packages in the top left of the screen. Figure 15 shows the traffic between the Orbix client and server packages.

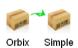

Figure 15: Traffic Between Packages

# **Path Explorer**

Figure 16 shows the Orbix actional\_demo displayed in the **Path Explorer** view of the **Actional Management Server Administration Console**.

To view this screen, double click on the managed node shown in Figure 14. Alternatively, click the **Display Path Explorer** button at the top right of the **Network** view.

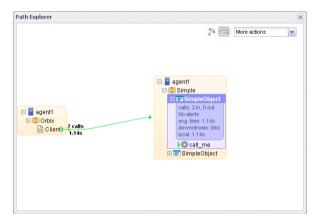

Figure 16: Actional Server Path Explorer

The **Path Explorer** view displays the relationships between different components in more detail. For example, you can view the call chain between services and consumers. Summary statistics are also displayed for the selected component.

### Statistics details

The **Statistics Details** pane on the right displays statistics gathered by the selected component. These include the number of incoming and outgoing calls, call time, call size, and so on. Alerts, faults and violations are also displayed.

For example, Figure 17 shows the **Statistics Details** displayed on the right when the call\_me() operation is selected in the **Path Explorer**.

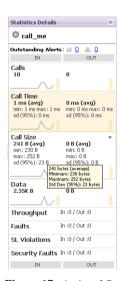

Figure 17: Actional Server Statistics Details

Double clicking on a particular statistic in this view (for example, **Call Size**) displays a summary chart. For example, **Figure 18** shows a **Call Time** summary chart for the consumer.

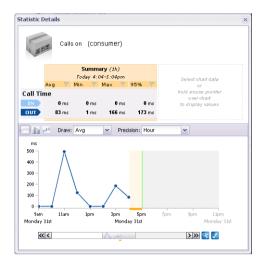

Figure 18: Actional Server Statistics Chart

# Server manifest

The Actional server manifest (LG\_Header) is a unique ID used by the Actional server to correlate information it receives from agents about interactions between different applications. For example, when you run the client application in the Orbix actional\_demo, the following LG\_Header is output on the command line:

```
Interaction=CgIEAUD6LU2sLiQBBwAAAA==;
Locus=4/LcwgqvldfxotEoegsSGg==;
Flow=CgIEAUD6LU2sLiQBBgAAAA==;
UpstreamOpID=xPnAfuwlTEV7QGYoGRBgYA==;
CallerAddress=10.2.4.1;
```

For more details, see "Actional server manifest" on page 33.

# **Further information**

For detailed information on using Actional SOA management tools, see the Actional product documentation.

# **Monitoring Orbix Domain Services**

#### Overview

Orbix configuration domain services can be integrated with Actional automatically using the **Orbix Configuration** tool. These include services such as the Orbix configuration repository, locator daemon, node daemon, and so on. No manual configuration updates are required. For more details, see "Configuring an Orbix Domain" on page 38

This section shows examples of monitoring Orbix domain services in Actional SOA management tools.

#### Starting Orbix services

To start your Orbix configuration domain services, perform the following steps:

1. Set your Orbix domain environment, for example:

c:\orbix\etc\bin>actional-cfr-domain\_env.bat
Setting environment for domain actional-cfr-domain

You must have configured your domain to be monitored by Actional (see "Configuring an Orbix Domain" on page 38).

2. Start your domain services, for example:

c:\orbix\etc\bin>start\_actional-cfr-domain\_services.bat
Orbix services logging to: C:\orbix\var\actional-cfr-domain\logs
Starting iona\_services.config\_rep.Hostname
Starting iona\_services.locator.Hostname
Starting iona\_services.node\_daemon.Hostname
Finished.

#### **Monitoring Orbix services**

Figure 19 shows the traffic between packages for the Orbix configuration domain services. The services displayed are the node daemon, configuration repository, and locator daemon.

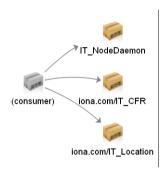

Figure 19: Traffic Between Domain Services Packages

Figure 20 shows the running Orbix domain services displayed in the **Path Explorer** view.

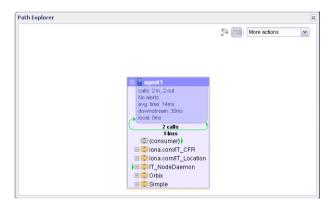

Figure 20: Domain Services in Path Explorer

Figure 21 shows the call displayed for the node daemon ping\_with\_name() operation:

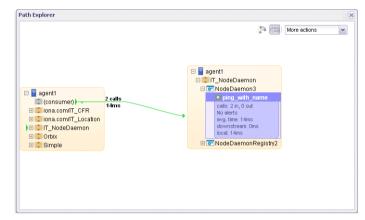

Figure 21: Node Daemon Operation

# **Further information**

For detailed information on using Actional SOA management tools, see the Actional product documentation.

# **Auditing Orbix Applications**

#### Overview

This section shows some simple examples of auditing the Orbix actional\_demo and Orbix domain services.

#### Actional policy groups

Policy groups are used by Actional server to apply a set of policies and rules to managed items on your network. Policies and rules can be used to raise alerts on certain failure reasons. For example, when an Orbix operation takes too long to return, or when a specified IDL exception or fault is raised.

Figure 22 shows some example policy groups that have be defined in the **Policies** view.

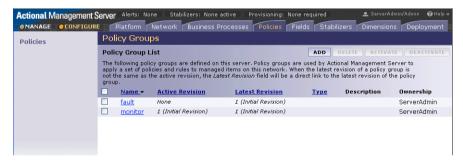

Figure 22: Actional Policy Groups

#### Viewing audit logs

When you have defined policies for your network, you can use them to audit and monitor alerts on certain failure reasons (for example, when a specified IDL exception or fault is raised).

Figure 23 shows some example audit logs for the Orbix actional\_demo in the Logs view.

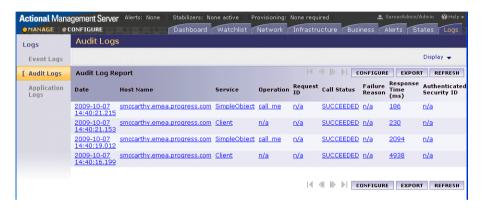

Figure 23: Actional Demo Audit Logs

Figure 24 shows an example audit log record displayed on clicking on an entry for the Orbix actional\_demo in Figure 23.

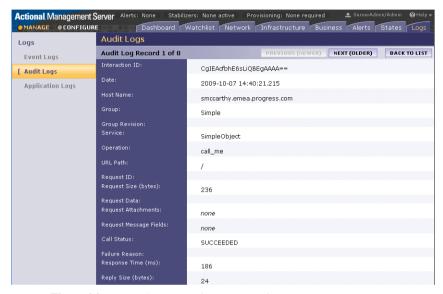

Figure 24: Actional Demo Audit Log Record

The **Interaction ID** displayed at the top of the screen is used by the Actional server to correlate information it receives, from multiple agents, about interactions between different services. For more details, see "Actional server manifest" on page 33.

Figure 25 shows some example audit logs for Orbix configuration domain services in the **Logs** view. The Orbix service displayed in this example is the Orbix node daemon.

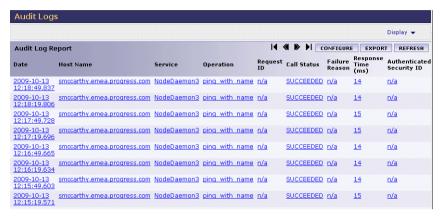

Figure 25: Domain Services Audit Logs

Figure 26 shows an example audit log record displayed on clicking an entry for the Orbix node daemon in Figure 25.

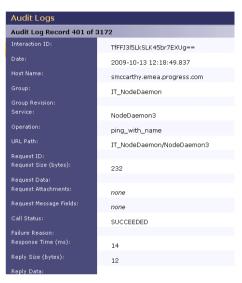

Figure 26: Node Daemon Log Record

#### **Further information**

For detailed information on using Actional SOA management tools, see the Actional product documentation.

# Glossary

#### A

C

#### **Actional agent**

Run on each host that you wish to manage, and used to provide instrumentation data back to the Actional server. It includes two main components: an analyzer, and one or more interceptors. The analyser gathers and evaluates data such as records, statistics, and alerts. The interceptors collect data about service traffic from an application server, and apply policies to that traffic.

#### Actional server

A central management server that manages nodes containing an Actional agent. The Actional server correlates the data it receives from each of its agents, and distributes policies to those agents. It enables an administrator to analyze service network data and create system-wide policies.

#### Actional server manifest

A token sent by the Actional server sends with a request document to provide information about the request's origin and the business flow that the request belongs to. The Actional server manifest (LG\_Header) is used by the Actional server to correlate information it receives, from multiple agents, about interactions between different services. For this reason, the server manifest is sometimes referred to as a correlation ID.

#### administration

All aspects of installing, configuring, deploying, monitoring, and managing a system.

#### ART

Adaptive Runtime Technology. A modular, distributed object architecture that supports dynamic deployment and configuration of services and application code. ART provides the foundation for Orbix and Artix software products.

# **CFR**

See configuration repository.

#### client

An application (process) that typically runs on a desktop and requests services from other applications that often run on different machines (known as server processes). In CORBA, a client is a program that requests services from CORBA objects.

### configuration

A specific arrangement of system elements and settings.

# configuration domain

Contains all the configuration information that Orbix ORBs, services and applications use. Defines a set of common configuration settings that specify available services and control ORB behavior. This information consists of configuration variables and their values. Configuration domain data can be implemented and maintained in a centralized Orbix configuration repository or as a set of files distributed among domain hosts. Configuration domains enable you to organize ORBs into manageable groups, bringing scalability and ease-of-use to large environments. See also configuration file and configuration repository.

# configuration file

A file that contains configuration information for Orbix components within a specific configuration domain. See also configuration domain.

#### configuration repository

A centralized store of configuration information for all Orbix components within a specific configuration domain. See also configuration domain.

#### configuration scope

Orbix configuration is divided into scopes. These are typically organized into a root scope and a hierarchy of nested scopes, the fully-qualified names of which map directly to ORB names. By organizing configuration properties into various scopes, different settings can be provided for individual ORBs, or common settings for groups of ORB. Orbix services, such as the naming service, have their own configuration scopes.

#### **CORBA**

Common Object Request Broker Architecture. An open standard that enables objects to communicate with one another regardless of what programming language they are written in, or what operating system they run on. The CORBA specification is produced and maintained by the OMG. See also OMG.

### **CORBA** naming service

An implementation of the OMG Naming Service Specification. Describes how applications can map object references to names. Servers can register object references by name with a naming service repository, and can advertise those names to clients. Clients, in turn, can resolve the desired objects in the naming service by supplying the appropriate name. The Orbix naming service is an example.

## **CORBA** objects

Self-contained software entities that consist of both data and the procedures to manipulate that data. Can be implemented in any programming language that CORBA supports, such as C++ and Java.

#### **CORBA** transaction service

An implementation of the OMG Transaction Service Specification. Provides interfaces to manage the demarcation of transactions and the propagation of transaction contexts. Orbix OTS is such as service.

#### correlation ID

See Actional server manifest.

# deployment

The process of distributing a configuration or system element into an environment.

#### **GIOP**

D

G

General Inter-ORB Protocol. The general CORBA standard messaging protocol, defined by the OMG, for communications between ORBs and distributed applications. The implementation of GIOP for TCP/IP is IIOP. See IIOP.

H

#### --

I

#### **HTTP**

HyperText Transfer Protocol. The underlying protocol used by the World Wide Web. It defines how files (text, graphic images, video, and other multimedia files) are formatted and transmitted. Also defines what actions Web servers and browsers should take in response to various commands. HTTP runs on top of TCP/IP.

#### IDL

Interface Definition Language. The CORBA standard declarative language that allows a programmer to define interfaces to CORBA objects. An IDL file defines the public API that CORBA objects expose in a server application. Clients use these interfaces to access server objects across a network. IDL interfaces are independent of operating systems and programming languages.

### **IFR**

See interface repository.

#### HOP

Internet Inter-ORB Protocol. The CORBA standard messaging protocol, defined by the OMG, for communications between ORBs and distributed applications. IIOP is defined as a protocol layer above the transport layer, TCP/IP.

#### implementation repository

A database of available servers, it dynamically maps persistent objects to their server's actual address. Keeps track of the servers available in a system and the hosts they run on. Also provides a central forwarding point for client requests. See also location domain and locator daemon.

#### **IMR**

See implementation repository.

#### instrumentation

Code instructions that monitor specific components in a system (for example, instructions that output logging information on screen). When an application contains instrumentation code, it can be managed using a management tool such as Actional.

#### installation

The placement of software on a computer. Installation does not include configuration unless a default configuration is supplied.

# **Interface Definition Language**

See IDL.

# interceptor

An Actional interceptor collects data about service traffic from an application server, and applies policies to that traffic. It sits in the flow between the application logic and the consumers and providers of other services. It intercepts all inbound and outbound calls, and feeds information about those calls to an Actional agent.

An Orbix interceptor is an object that ORB services and transports implement to process operation invocations. Orbix interceptors are arranged in a chain, with each interceptor caching a reference to the next interceptor in the chain.

# interface repository

Provides centralized persistent storage of IDL interfaces. An Orbix client can query this repository at runtime to determine information about an object's interface, and then use the Dynamic Invocation Interface (DII) to make calls to the object. Enables Orbix clients to call operations on IDL interfaces that are unknown at compile time.

#### invocation

A request issued on an already active software component.

#### IOR

 $\mathbf{L}$ 

Interoperable Object Reference. See object reference.

#### LG Header

See Actional server manifest.

#### location domain

A collection of servers under the control of a single locator daemon. Can span any number of hosts across a network, and can be dynamically extended with new hosts. See also locator daemon and node daemon.

85

#### locator daemon

A server host facility that manages an implementation repository and acts as a control center for a location domain. Orbix clients use the locator daemon, often in conjunction with a naming service, to locate the objects they seek. Together with the implementation repository, it also stores server process data for activating servers and objects. When a client invokes on an object, the client ORB sends this invocation to the locator daemon, and the locator daemon searches the implementation repository for the address of the server object. In addition, enables servers to be moved from one host to another without disrupting client request processing. Redirects requests to the new location and transparently reconnects clients to the new server instance. See also location domain, node daemon, and implementation repository.

# naming service

See CORBA naming service.

#### node

An Actional node is defined as a system on the current network. A node with an Actional agent installed is referred to as an instrumented node or a managed node.

#### node daemon

An Orbix node daemon starts, monitors, and manages Orbix servers on a host machine. Every machine that runs an Orbix server must run a node daemon.

# object reference

Uniquely identifies a local or remote object instance. Can be stored in a CORBA naming service, in a file or in a URL. The contact details that a client application uses to communicate with a CORBA object. Also known as interoperable object reference (IOR) or proxy.

#### **OMG**

Object Management Group. An open membership, not-for-profit consortium that produces and maintains computer industry specifications for interoperable enterprise applications, including CORBA. See <a href="https://www.omg.com">www.omg.com</a>.

N

0

#### ORB

Object Request Broker. Manages the interaction between clients and servers, using the Internet Inter-ORB Protocol (IIOP). Enables clients to make requests and receive replies from servers in a distributed computer environment. Key component in CORBA.

#### OTS

See CORBA transaction service.

#### POA

Portable Object Adapter. Maps object references to their concrete implementations in a server. Creates and manages object references to all objects used by an application, manages object state, and provides the infrastructure to support persistent objects and the portability of object implementations between different ORB products. Can be transient or persistent.

# protocol

Format for the layout of messages sent over a network.

#### server

An application that provides services to clients. CORBA servers act as containers for CORBA objects, allowing clients to access those objects using IDL interfaces.

#### service context

A GIOP service context is a general mechanism for including out-of-band data in a GIOP request or reply message. Service contexts in GIOP are analogous to headers in other protocols such as HTTP.

#### **SSL**

Secure Sockets Layer protocol. Provides transport layer security—authenticity, integrity, and confidentiality—for authenticated and encrypted communications between clients and servers. Runs above TCP/IP and below application protocols such as HTTP and IIOP.

P

S

T

# TCP/IP

Transmission Control Protocol/Internet Protocol. The basic suite of protocols used to connect hosts to the Internet, intranets, and extranets.

# TLS

Transport Layer Security. An IETF open standard that is based on, and is the successor to, SSL. Provides transport-layer security for secure communications. See also SSL.

# Index

| $\mathbf{A}$                                | ${f E}$                            |
|---------------------------------------------|------------------------------------|
| Actional agent 28, 32, 58                   | enable_actional.tcl 41, 43, 46, 52 |
| Actional Agent Interceptor SDK 28           | endorsed directories 45            |
| Actional Client Security Enforcement 58     | Event Logs 65                      |
| Actional Flex Point 58                      | Expert Mode 39, 44, 47             |
| Actional interceptor 32                     | •                                  |
| Actional intermediary 28                    | F                                  |
| Actional Management Server 58               | Flash 26                           |
| Actional Management Server Administration   | riasii 20                          |
| Console 27, 29, 68                          |                                    |
| Actional Point of Operational Visibility 58 | $\mathbf{G}$                       |
| actional-sdk.jar 42                         | GIOP service context 34            |
| Actional server 27                          | group 30                           |
| Actional server, configuration 59           |                                    |
| Actional server manifest 32, 33             | Н                                  |
| Adobe Flash 26                              | host 30                            |
| alerts 26                                   |                                    |
| analyser 28                                 | т                                  |
| Apache Derby 28, 59                         | I<br>NGOVIDIG 65                   |
| Apache Tomcat 27                            | INCOMING 65                        |
| Audit agent events 64                       | instrumented node 27               |
| audit logs 77                               | Interaction ID 78                  |
|                                             | interceptor chain 43, 46           |
| В                                           | interceptors 28, 32, 44, 85        |
| binding 34                                  | Interceptor SDK 42                 |
| onding 54                                   | interface 30                       |
| C                                           | itconfigure 47                     |
| C                                           | IT_MONITORING 44, 47               |
| C++ 26                                      | -                                  |
| com.actional.lg.interceptor.config 65       | ${f J}$                            |
| correlation ID 33                           | Java handlers 43, 46               |
|                                             | JBoss 28                           |
| D                                           | Jetty 26                           |
| database 28, 59                             | JSP 26                             |
| DB2 28                                      |                                    |
| -Dcom.actional.lg.interceptor.config 45     | L                                  |
| default polling 63                          | LG_Header 32, 33                   |
| dependency mapping 26                       | LG_INTERCEPTORCONFIG 46, 65        |
| developers 21                               | log filter 44, 47                  |
| -Djava.endorsed.dirs 45                     | <i>5</i> ,                         |
| Domain Defaults 39                          | M                                  |
|                                             |                                    |
|                                             | managed node 27, 60                |

managed node, configuration 61 module 30 monitoring plug-in 44, 47 MSDE 28

# N

Network tab 65, 68 Network view 62 NGSO mapping 30 node 30

# $\mathbf{O}$

OpenEdge 28 operation 30 Oracle 28 Orbix Configuration GUI 47 ORBMON 44, 47 orbmon 44, 47 OUTGOING 65 Override Agent Database 61

#### P

Path Explorer 70, 74 Policy Evaluation Interval 63 policy groups 76 PostgreSQL 28 provisioning 62

# R

REPLY 65 REQUEST 65 request-level interceptor 34 response time 26

#### C

Server Collection Interval 63 server manifest 33 service 30 service context 34 SOAP over HTTP 58 SQL Server 28 Statistics Details 71 Statistics Gathering 63 system administrators 21 system architects 21

# T

Tomcat 27

#### U

Uplink.cfg 40, 44, 46, 63 Uplink Dir 40

#### $\mathbf{W}$

WebLogic 28 WebSphere 28